МИНИСТЕРСТВО НАУКИ И ВЫСШЕГО ОБРАЗОВАНИЯ РОССИЙСКОЙ ФЕДЕРАЦИИ федеральное государственное бюджетное образовательное учреждение высшего образования «Тольяттинский государственный университет»

> Институт математики, физики и информационных технологий (наименование института полностью)

Кафедра «Прикладная математика и информатика»

(наименование)

09.03.03 Прикладная информатика (код и наименование направления подготовки / специальности)

Разработка социальных и экономических информационных систем (направленность (профиль) / специализация)

## **ВЫПУСКНАЯ КВАЛИФИКАЦИОННАЯ РАБОТА (БАКАЛАВРСКАЯ РАБОТА)**

на тему Информационная система мониторинга транспорта организации

Обучающийся И.В. Дубенок (Инициалы Фамилия) (личная подпись)

Руководитель Н.Н. Казаченок

(ученая степень (при наличии), ученое звание (при наличии), Инициалы Фамилия)

Тольятти 2023

### **Аннотация**

Тема выпускной квалификационной работы – «Информационная система мониторинга транспорта организации».

Объект исследования – бизнес-процесс отдела сопровождения предприятия по формированию отчета о результатах мониторинга транспорта клиентских организаций. Предмет исследования – автоматизация данного бизнес-процесса.

Целью работы является создание информационной системы мониторинга транспорта организации. Задачи работы включают анализ бизнес-процессов отдела сопровождения предприятия, выявление проблемных составляющих, представление их решения в виде проектирования и разработки информационной системы, расчет экономической эффективности информационной системы после внедрения.

В первой главе исследуется предметная область, структура предприятия, составляются модели «как есть» и «как должно быть», проводится сравнение представленных на рынке решений.

Во второй главе проектируется диаграмма вариантов использования системы тремя ролями пользователей, определяются требования к системе.

В третьей главе проектируется схема базы данных, проводится выбор средств и технологий разработки системы.

В четвертой главе проанализирована экономическая эффективность от создания системы и ее использования в отделе сопровождения предприятия.

В итоге на практике были исследованы бизнес-процессы с применением методологии IDEF, выявлена необходимость оптимизации, построены различные виды диаграмм UML, разработана информационная система мониторинга транспорта организации, проанализирован экономический эффект от ее внедрения.

Общий объем работы составляет 53 страницы. В ней представлены 3 таблицы, 23 рисунка, 21 источник.

## **Оглавление**

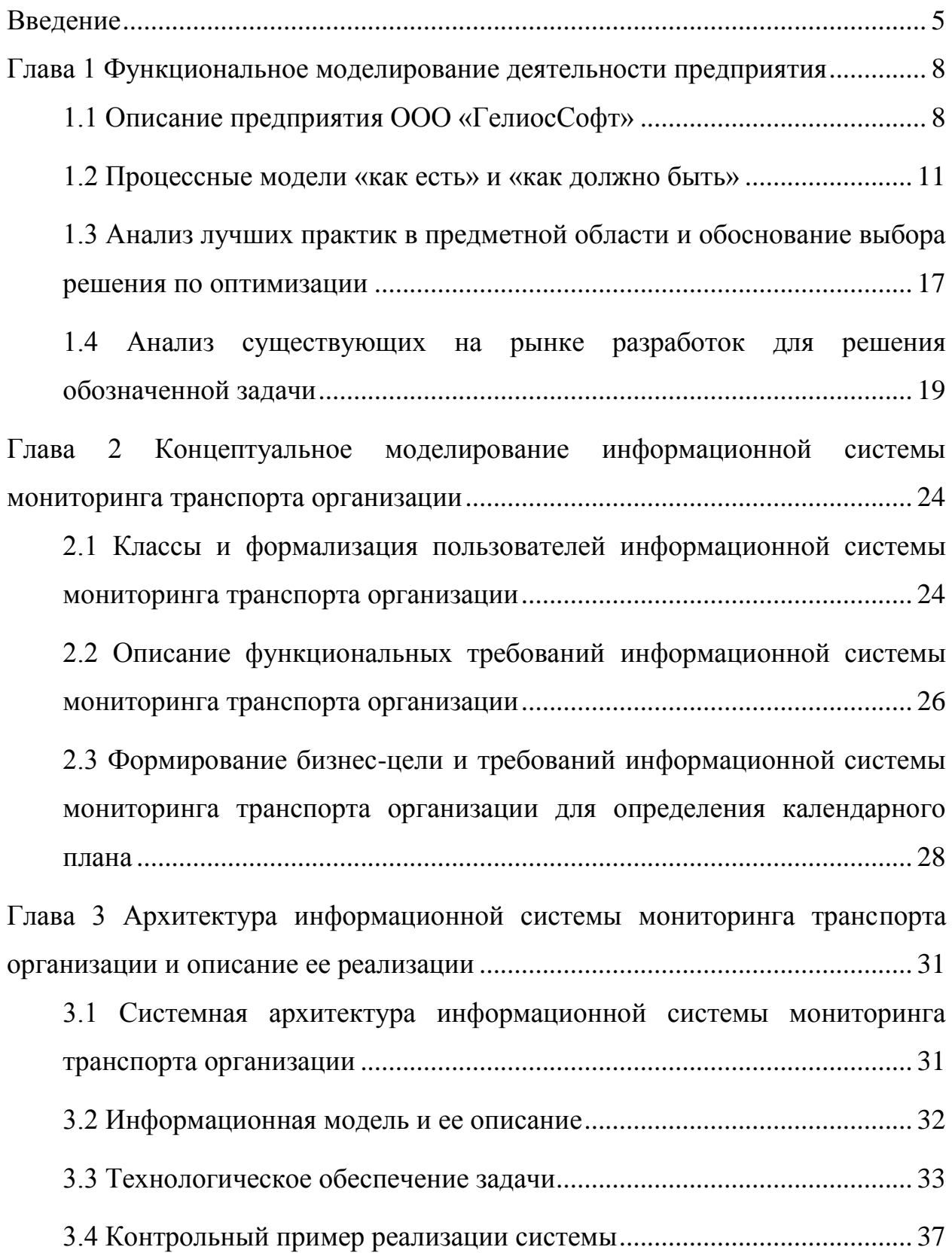

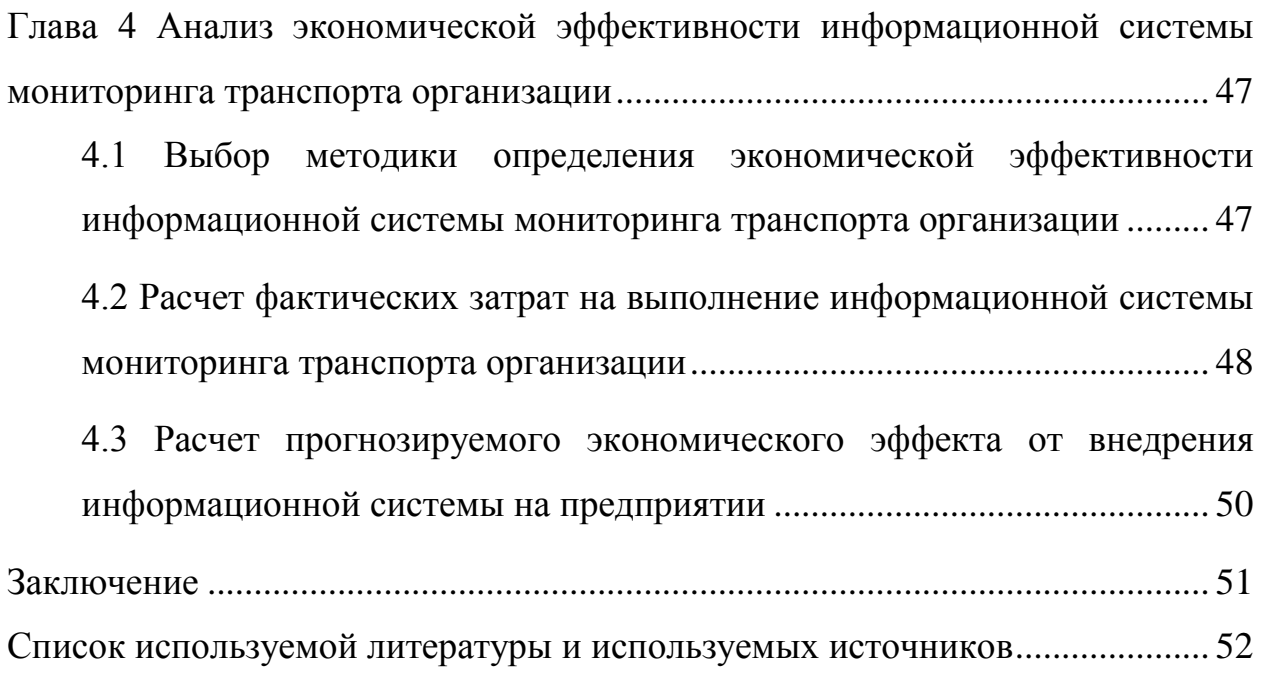

### **Введение**

<span id="page-4-0"></span>Тема выпускной квалификационной работы соответствует виду деятельности ООО «ГелиосСофт».

Информационные системы мониторинга транспорта базируются на применении навигационных спутниковых систем. Одной из них является Глобальная навигационная спутниковая система (ГЛОНАСС). «Спутниковые радионавигационные системы (СРНС) 1-го поколения, появившиеся в начале 60-х гг., быстро зарекомендовали себя как весьма точные н надежные средства морского судовождения. Их использование позволило оценить возможности применения СРНС также для воздушной навигации, для навигации наземных подвижных объектов, для определения параметров движения космических аппаратов (КА) и для систем управления движением» [16].

Первые испытания ГЛОНАСС начались в 1982 году, и в настоящее время система получает развитие, поддерживая заявленную точность определения координат согласно стандартам эксплуатационных характеристик сервиса. А в связи с наращиванием производства навигационных терминалов, позволяет обеспечивать мониторинг транспорта организаций [12].

Мониторинг транспорта является перспективным и быстрорастущим направлением бизнеса. Возможности информационных систем, позволяющие оперативно узнавать о местоположении транспортного средства, контролировать техобслуживание, пробег и расход топлива становятся базовой необходимостью для организаций, имеющих в своем распоряжении парк автомобилей.

Объект исследования – бизнес-процесс отдела сопровождения предприятия, который обрабатывает поступающие технические запросы от клиентов, оказывает сопутствующие услуги согласно регламенту

технической поддержки и формирует отчет о результатах мониторинга транспорта клиентских организаций.

Предмет исследования – автоматизация бизнес-процесса формирования отчета о результатах мониторинга транспорта клиентских организаций отделом сопровождения.

Несоответствие между возможным выполнением сотрудниками ручных манипуляций с данными при выполнении своих служебных обязанностей, с одной стороны, и намерением предприятия внедрять инновационные технологии в области информатики, совершенствовать предоставляемые услуги и сокращать время ожидания ответа клиентами, с другой стороны, определяет проблему исследования: каким образом заменить неоптимальные составляющие бизнес-процесса выполнения отчетов и чем аргументировать данное решение.

Цель работы состоит в разработке информационной системы мониторинга транспорта организации.

На основании поставленной цели работы, определены следующие задачи:

исследовать предметную область предприятия, его структуру;  $\,$ 

выявить бизнес-процесс, требующий оптимизации;  $\,$ 

выполнить комплексное моделирование системы;

разработать информационную систему согласно требованиям:  $-$ 

проанализировать результат и экономическую эффективность.

Решение данных задач предполагает использование теоретических, математических  $\mathbf{M}$ эмпирических методов исследования, проведение сравнительного анализа представленных на рынке программных продуктов, проектирование информационной модели данных, анализ и моделирование бизнес-процессов.

Актуальность подтверждается разработки темы важностью информационной системы, позволяющей оптимизировать бизнес-процесс

отдела сопровождения и повышать качество предоставляемых услуг. Создание такой системы открывает перспективы для предприятия за счет ее масштабируемости и возможности внедрения новых функций.

Бакалаврская работа включает в себя введение, четыре главы, заключение и список используемой литературы.

В первой главе выполнен анализ организационной структуры предприятия и бизнес-процесса отдела сопровождения, обоснована необходимость его оптимизации и представлен сравнительный анализ программных продуктов.

Во второй главе формализованы пользователи системы, составлена диаграмма вариантов ее использования и определены требования к системе.

В третьей главе проектируется архитектура системы, модель базы данных, описываются выбранные инструменты программной разработки и приводятся примеры реализации системы.

Четвертая глава содержит анализ экономической эффективности системы на основании выбранной методики.

Заключение подводит итоги работы по созданию информационной системы мониторинга и экономического эффекта от ее внедрения на практике.

# <span id="page-7-0"></span>**Глава 1 Функциональное моделирование деятельности предприятия**

### <span id="page-7-1"></span>**1.1 Описание предприятия ООО «ГелиосСофт»**

Основной вид деятельности предприятия состоит в разработке и сопровождении собственного программного обеспечения для мониторинга транспорта клиентских организаций.

Мониторинг транспорта, осуществляемый, как правило, с использованием спутниковых технологий, призван повысить эффективность работы организаций различного вида деятельности за счет контроля передвижения их транспортных средств, что открывает возможности оперативного получения отчетности, уведомлений, построения маршрутов.

Необходимым условием для развертывания программных комплексов мониторинга транспорта организации является наличие установленного на транспортных средствах оборудования – навигационных терминалов, работающих с системами спутниковой навигации (ГЛОНАСС или другими) и передающих пакеты данных по каналу цифровой сотовой связи на коммуникационный сервер.

Целями предприятия является развитие собственных систем мониторинга транспорта для различных типов организаций, достижение эффективности от их внедрения и содействие повышению безопасности дорожного движения.

Регулярное техническое обслуживание автомобилей, своевременный заказ запасных частей, контроль счетчика пробега, поездок и стоянок, уровня топлива и текущего местоположения автомобилей позволяют минимизировать простои транспорта и сделать использование автопарка максимально эффективным.

Достижение заявленных целей предполагает выполнение следующих задач:

- разработка программных решений для мониторинга транспорта;
- анализ деятельности клиентов компаний, выявление проблем в актуальных бизнес-процессах и составление внутренних технических задач для совершенствования программных решений;
- внедрение и сопровождение программных решений;
- организация службы технической поддержки для качественного и оперативного решения поступающих от клиентов вопросов.

Схема организационной структуры предприятия отражена на рисунке

1.

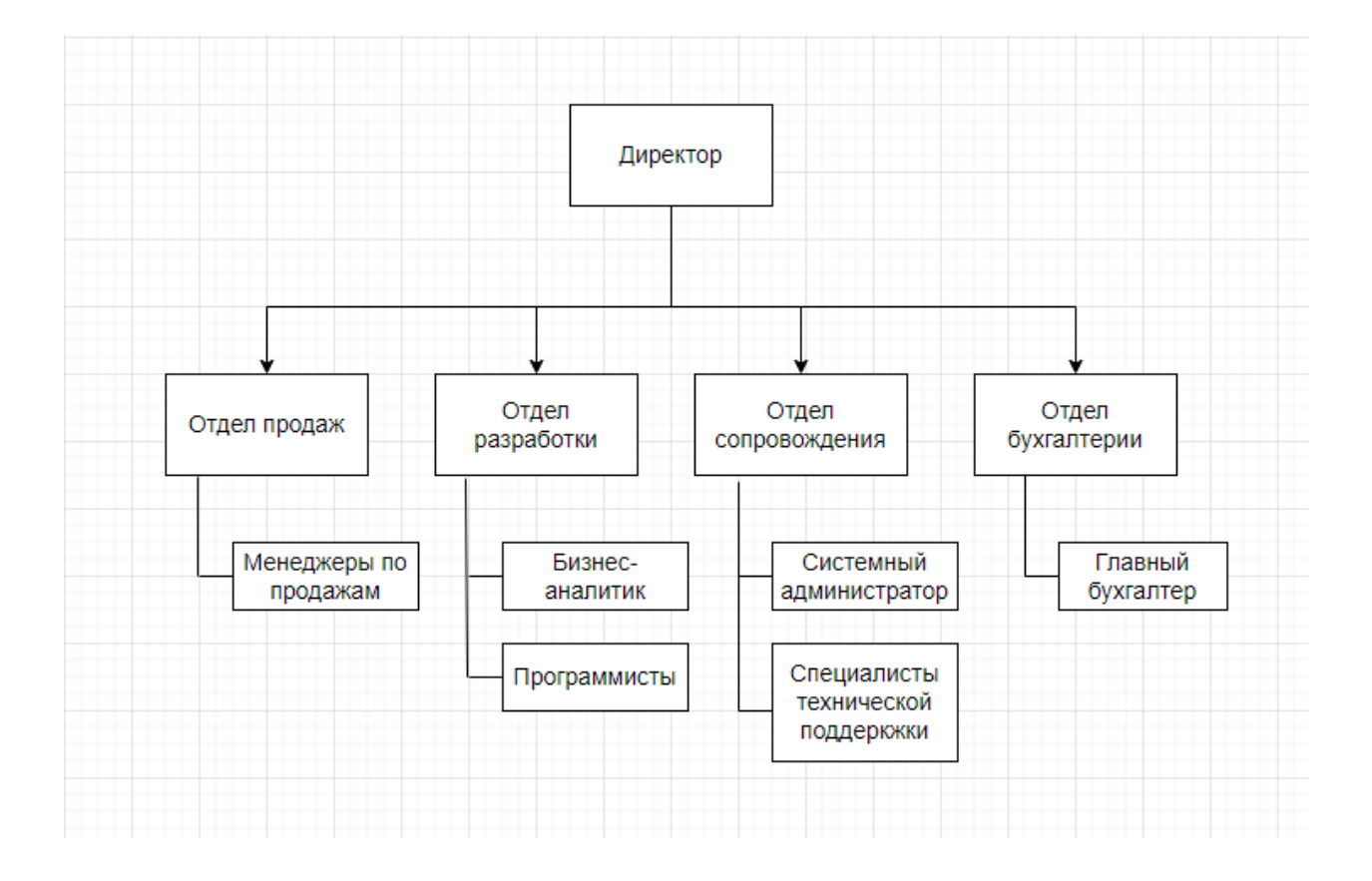

### Рисунок 1 – Организационная структура предприятия

Отделы продаж, разработки, сопровождения и бухгалтерии подчиняются директору предприятия, который составляет для каждого из них квартальные планы и контролирует их выполнение. Менеджеры отдела продаж работают с потенциальными клиентами, проводят презентации программных продуктов предприятия. Бухгалтерский учет ведется в отделе бухгалтерии. Отдел сопровождения отвечает за мониторинг транспорта клиентских организаций. Специалисты технической поддержки обрабатывают поступающие запросы от клиентов и, при необходимости взаимодействуя с системным администратором, предоставляют услуги согласно регламенту технической поддержки, утвержденному на предприятии. Системный администратор также занимается сопровождением инфраструктуры предприятия, включая коммуникационные шлюзы, принимающие пакеты данных от навигационных терминалов. Программисты работают непосредственно над созданием программных продуктов компании. Все задачи программистам ставятся и контролируются бизнесаналитиком.

Стратегия предприятия состоит в сосредоточении на отрасли спутникового мониторинга транспорта, построении долгосрочного сотрудничества с клиентскими организациями, регулярном совершенствовании собственных программных продуктов и внедрении инновационных ИТ-технологий. Предоставление качественных услуг в кратчайшее время, расширение их перечня, регулярные обновления программных продуктов позволяют удерживать клиентов и ежемесячно наращивать количество подключаемых объектов мониторинга.

Описанная стратегия предприятия целиком определяет задачи, которые ставятся перед отделом разработки. Данные задачи предполагают постоянное расширение функционала программных продуктов и автоматизацию ИТпроцессов, напрямую или косвенно связанных с предоставлением услуг клиентам. Регулярный комплексный анализ ИТ-процессов необходим для выявления необходимости в автоматизации и принятии соответствующих решений бизнес-аналитиком после согласования с директором.

Базовой услугой предприятия является доступ к одностраничному вебприложению для просмотра текущего местоположения объектов. Это возможно сразу, как только выполнена настройка передачи пакетов данных с

навигационного терминала, установленного на транспортном средстве клиента, на сервер предприятия.

Кроме этого, клиенты могут выбрать дополнительные услуги, такие как возможность хранения исторических данных с терминалов на сервере, использование программы для удаленного управления транспортным средством и связи с водителем через навигационный терминал, сопровождение контроля за техобслуживанием, предоставление отчетов о результатах мониторинга транспорта.

Для услуг, которые требуют непосредственного вовлечения сотрудников предприятия при каждом их оказании, контролируется затраченное время. Среди таких услуг можно выделить формирование в совместимом с Excel формате отчетов для клиентских организаций. Время фиксируется автоматически, поскольку создание, обработка и закрытие запроса производятся во внутренней системе технической поддержки.

К менеджерам отдела продаж, а также специалистам технической поддержки часто поступают предложения о доработке функционала программ предприятия. Все без исключения запросы фиксируются и передаются бизнес-аналитику из отдела разработки. Он является связующим звеном между специалистами отделов продаж и сопровождения, с одной стороны, и программистами, с другой стороны. Каждое предложение после проведения анализа может быть сразу взято в работу либо временно отложено.

### <span id="page-10-0"></span>**1.2 Процессные модели «как есть» и «как должно быть»**

Рассматриваемая в работе предметная область – мониторинг транспорта организации. За мониторинг отвечают сотрудники предприятия из отдела сопровождения. Организации являются клиентами предприятия. Среди них могут быть таксопарки, автошколы, городские службы доставки, торговые и другие компании. Как правило, одна организация эксплуатирует

от 5 до 100 единиц транспортных средств. На автомобили установлены навигационные терминалы и датчики (напряжения, зажигания, одометр, уровня топлива), пакеты данных передаются на сервер предприятия.

Мониторинг транспорта описанных типов организаций включает две основные составляющие: построение хронологических отчетов и контроль проведения техобслуживания.

Построение отчетов с хронологической информацией о поездках и стоянках возможно с привлечением сотрудников предприятия, которые выполняют запросы к базе данных, содержащей пакеты данных от приборов, анализируют результат и компонуют таблицы в файл формата xlsx. Наличие веб-приложения технически для этого не является необходимым, но в его отсутствии затрачивается дополнительное время системного администратора на подготовку SQL-запроса, его выполнение и передачу необработанных данных специалистам технической поддержки. Результатом услуги для клиента является файл с отчетом.

Контроль за техобслуживанием выполняется через ручное внесение информации в электронные таблицы и контроль значений счетчика пробега. Регламент техобслуживания автомобилей организаций утвержден в соответствии с местным законодательством, рекомендациями от производителей транспортных средств и внутренними положениями. «Периодические технические осмотры проводят для оценки технического состояния машин и возможности их дальнейшей эксплуатации. При этом средствами диагностики определяют потребность в ремонте или его качество, запас ресурса до повторного осмотра и т.п.» [6]. Результатом для клиента в данном случае также является отчет, только другого вида – он содержит данные о транспортных средствах, которым в ближайшее время понадобится проведение различного вида работ. А сам бизнес-процесс аналогичен построению хронологического отчета.

В ходе анализа бизнес-процесса по формированию отчетов, выполняемого отделом сопровождения, использовалась широко известная

методология IDEF0, позволяющая подробно и однозначно выразить процессную модель работы отдела предприятия. На рисунке 2 показана контекстная диаграмма бизнес-процесса формирования отчета о результатах мониторинга транспорта организации, модель «как есть».

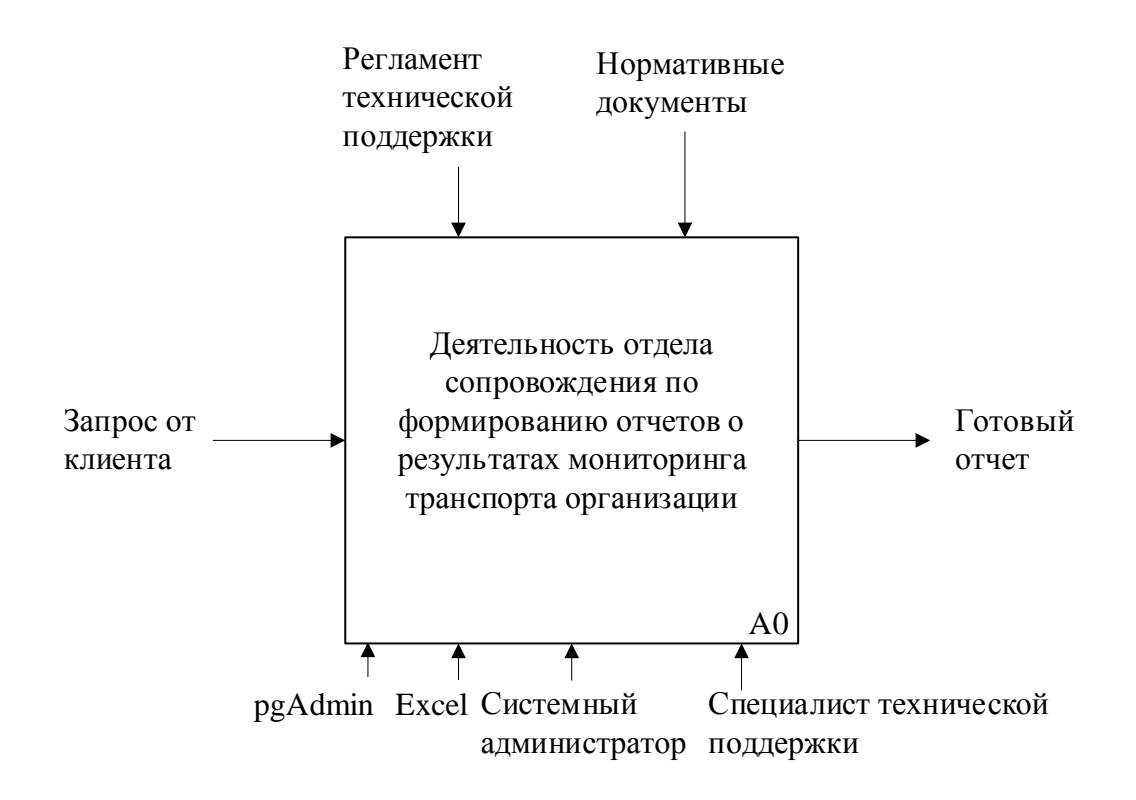

## Рисунок 2 – Контекстная диаграмма бизнес-процесса отдела сопровождения по формированию отчета о результатах мониторинга транспорта организации, модель «как есть»

Входным потоком служит запрос от клиента, которому необходим один из видов отчетов (хронология, предстоящие техобслуживания). На выходе, руководствуясь описанными на диаграмме документами и используя имеющееся в наличии программное обеспечение, системный администратор подготавливает данные через SQL-запрос к базе данных, а затем специалист технической поддержки анализирует промежуточный результат и создает заполненный отчет в Excel, готовый к передаче клиенту.

Для верхнего уровня процесса формирования отчета выполнена декомпозиция, которая показана на рисунке 3.

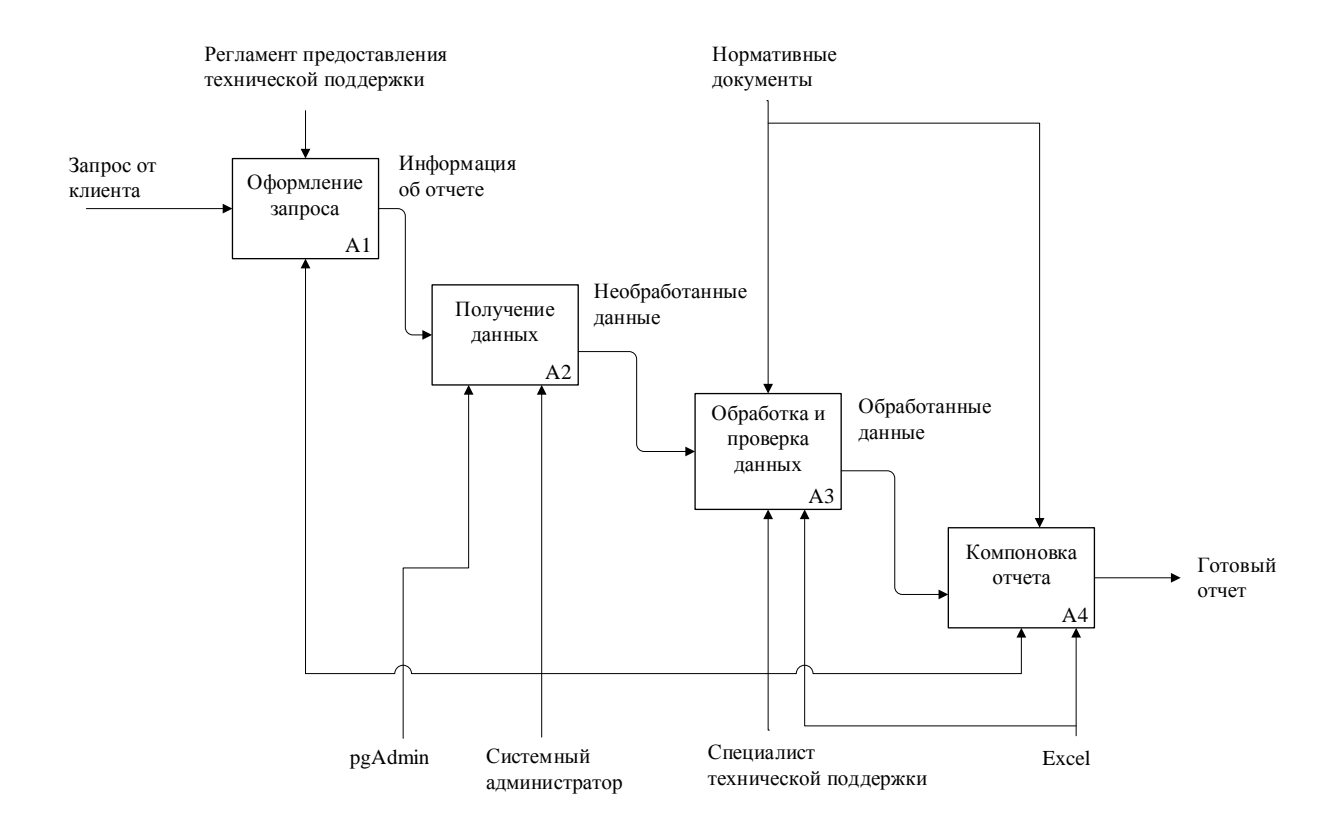

Рисунок 3 – Декомпозиция процесса формирования отчета о результатах мониторинга транспорта организации, модель «как есть»

Анализ диаграммы и декомпозиции дают понять об отсутствии лолжной степени автоматизации и необходимости оптимизации бизнеспроцессов.

При наличии  $\overline{B}$ базе ланных информации передвижении  $\mathbf{O}$ транспортных средств, сотрудникам приходится самостоятельно выполнять SQL-запросы. A получение другого вида отчетов,  $\mathbf{o}$ предстоящем техобслуживании, также сопряжено с ручной обработкой информации, в том числе с ведением записей в электронных таблицах. Оптимизация может разработке информационной заключаться  $\overline{B}$ внедрении системы.  $\overline{M}$ формирующей необходимые отчеты и предоставляющей результат нужного формата в виде таблицы.

С целью решения проблем, связанных с недостатками в сложившемся бизнес-процессе, проведено моделирование диаграммы по типу «как должно быть». Контекстная диаграмма отражена на рисунке 4.

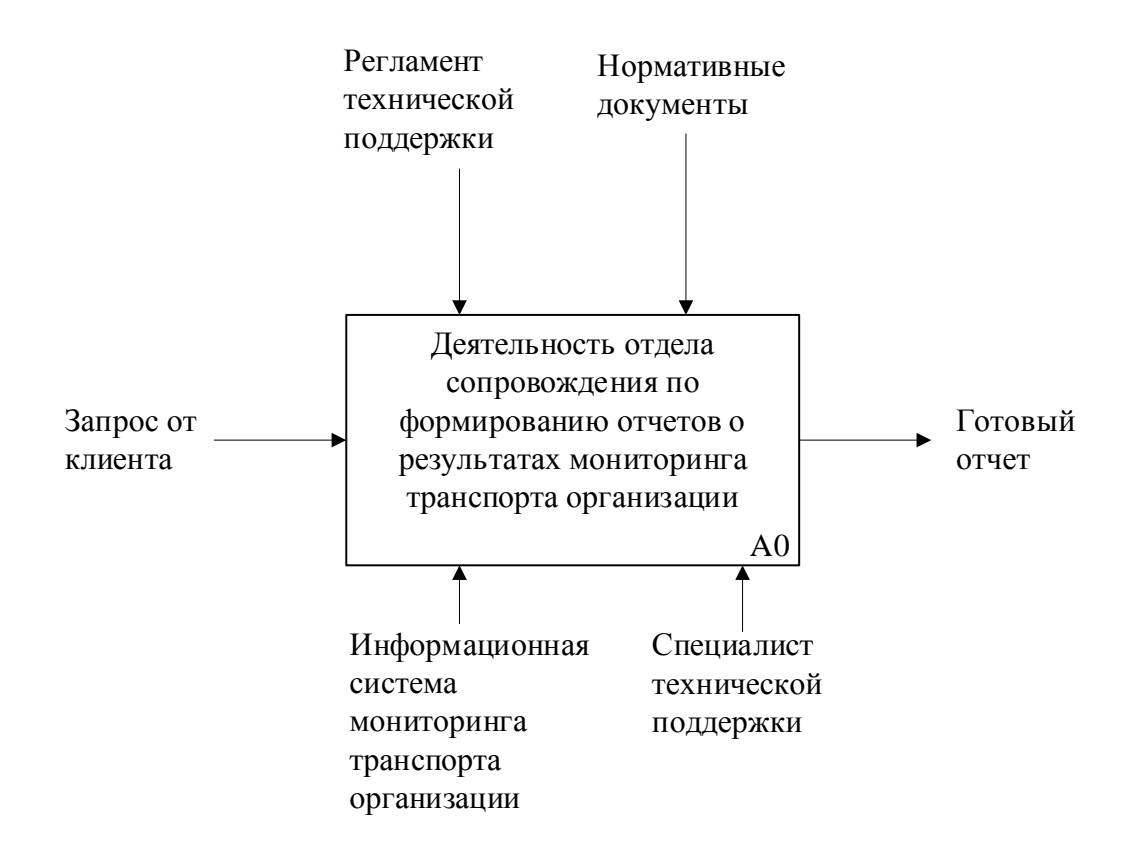

## Рисунок 4 – Контекстная диаграмма бизнес-процесса отдела сопровождения по формированию отчета о результатах мониторинга транспорта организации, модель «как должно быть»

Данная диаграмма показывает потенциальное повышение эффективности работы отдела за счет того, что рабочее время системного администратора теперь не тратится на выполнение запросов к базе данных, а обработка данных специалистами технической поддержки автоматизирована в информационной системе. Как результат, клиентская организация сможет получить необходимый отчет в кратчайшие сроки. Декомпозиция процесса формирования отчета по типу «как должно быть» отражена на рисунке 5.

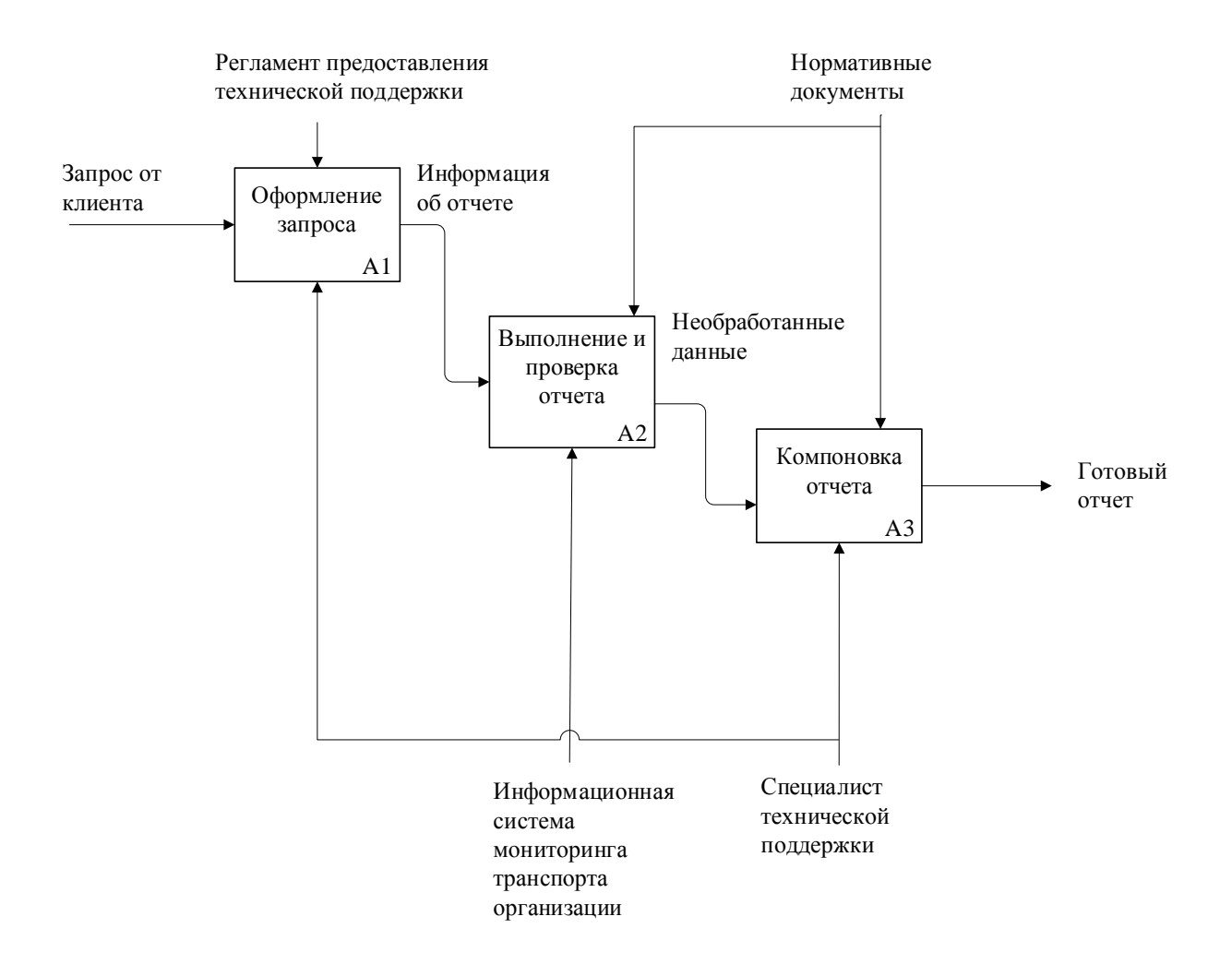

Рисунок 5 – Декомпозиция процесса формирования отчета о результатах мониторинга транспорта организации, модель «как должно быть»

Новая информационная система мониторинга транспорта организации заменяет собой использование вспомогательных программ pgAdmin и Excel, также отменяет необходимость специалистам технической поддержки обращаться к системному администратору.

Рассмотренная декомпозиция процесса формирования отчета  $\Omega$ результатах мониторинга транспорта организации по типу «как должно **быть»** позволяет ГОВОРИТЬ  $\Omega$ вероятной эффективности внедрения информационной системы мониторинга транспорта, имеющей функционал, позволяющий формировать необходимые клиентам отчеты и экспортировать в формате xlsx.

# <span id="page-16-0"></span>**1.3 Анализ лучших практик в предметной области и обоснование выбора решения по оптимизации**

Последние тенденции в отрасли спутникового мониторинга транспорта предполагают наличие информационной системы с веб-интерфейсом для отслеживания автомобилей на карте, формирование отчета онлайн с результатом в виде таблицы. Постановка задачи на внедрение информационной системы основана на анализе деятельности клиентов предприятия, запросов от них в отдел сопровождения, а также на основании реализации подобных функциональных модулей в сторонних приложениях предметной области. Наличие удобного, не перегруженного вкладками интерфейса позволит быстро найти нужный автомобиль в списке и на карте, моментально построить по нему отчет и настроить интервалы техобслуживания. Отчет позволит определить реальный пробег автомобилей, места их стоянок, а также, при наличии установленных датчиков, следить за изменением уровня топлива.

Эксплуатация транспортных средств курьерами, спешащими выполнить заказ, а также курсантами автошколы, только овладевающими навыками вождения, сопряжена с высокой нагрузкой на основные узлы автомобилей, преждевременным износом запасных частей. Требования прохождения регулярной диагностики автомобилей в таких ситуациях особенно важны. Вовремя выполненная регламентная замена технических жидкостей и деталей обеспечит полноценный плановый ремонт, позволяющий избежать большинства поломок и последствий управлением автомобилем с неисправными узлами либо деталями. Прохождение технического обслуживания важно для поддержания автопарка в рабочем состоянии, обеспечения бесперебойного функционирования службы доставки, торговой компании, таксопарка, автошколы и других организаций со своим автопарком по утвержденному графику, а также минимизации простоев техники.

Контроль за предстоящим техобслуживанием через внесение записей в электронные таблицы сопряжен с вероятностями ошибок из-за человеческого фактора. Автоматические оповещения и контроль позволят владельцам бизнеса не волноваться за то, что по каким-либо причинам будет пропущено очередное техобслуживание.

Учитывая изложенные выше факторы, ставится задача внедрения информационной системы мониторинга транспорта организации. Техническое задание включает требование к системе иметь основную функцию, которые должна быть реализована в системе – формирование отчетов о результатах мониторинга транспорта (хронология движения и предстоящее техобслуживание). В дополнение к этому, для минимизации запросов в техническую поддержку предприятия, целесообразно добавить требование о внедрении автоматических напоминаний о техобслуживании.

Вхолная информация ДЛЯ отчетов  $000000$ **ТИПОВ** включает идентификатор объекта мониторинга, тип таблицы и временной интервал. Предстоящие техобслуживания определяются по количеству дней или которые остаются ДО следующего проведения работ. километров, Определение поездок в хронологии должно базироваться на данных о скорости объекта мониторинга. В настройках объекта указывается минимальная скорость, с которой передвижения объекта будут приниматься за потенциальную поездку. Вторым условием определения поездки является достижение минимальной длительности. Выходная информация обоих типов отчетов - это таблица на странице мониторинга, которую можно экспортировать в файл формата xlsx.

Для интервалов техобслуживания при их создании и редактировании должна быть доступна для выбора возможность настройки автоматических напоминаний. Включая данный функционал, пользователь сможет указать список адресов электронной почты, на которые будут приходить письма с уведомлениями.

Данные системы должны храниться в реляционной базе данных, что обеспечит их грамотную структуризацию, целостность и высокую скорость извлечения при выполнении отчета. Формат xlsx выбран как наиболее популярный среди клиентов, анализирующих табличные данные  $\overline{00}$ активностях транспортных средств.

# <span id="page-18-0"></span>1.4 Анализ существующих на рынке разработок для решения обозначенной залачи

При бизнес-процессе существующем формирования отчетов используются программные продукты pgAdmin для построения SQLзапросов и Excel для обработки и компоновки отчета. В соответствии с запланированной оптимизацией  $\mathbf{M}$ поставленной задачей внедрения информационной системы, имеется выбор - использовать готовое решение собственное. или разрабатывать Для разрешения данного выбора проанализированы популярные программные решения мониторинга транспорта.

Ha современном рынке мониторинга транспорта представлены различные коммерческие, а также бесплатные продукты. Для анализа выбраны три известных в данной отрасли приложения - Wialon, Fleetrun и Traccar.

Wialon является универсальной платформой мониторинга транспорта, имеет множество функций, таких как отчеты, уведомления, сообщения, контроль маршрутов. В системе еще с момента начала ее разработки есть также и модуль техобслуживания, однако по нему уже несколько лет не проводятся доработки, и нет гарантии, что он не будет отключен в следующих обновлениях. В облачной версии данные хранятся за пределами РФ, а серверная версия предполагает специальное обучение системного администратора. Также у серверной программы повышенные требования к аппаратуре, что может предполагать расходы на обновление или покупку

нового сервера. При необходимости могут быть проведены обучающие сессии в режиме онлайн, демонстрирующие возможности системы на конкретных практических примерах. Интерфейс системы мониторинга транспорта Wialon представлен на рисунке 6.

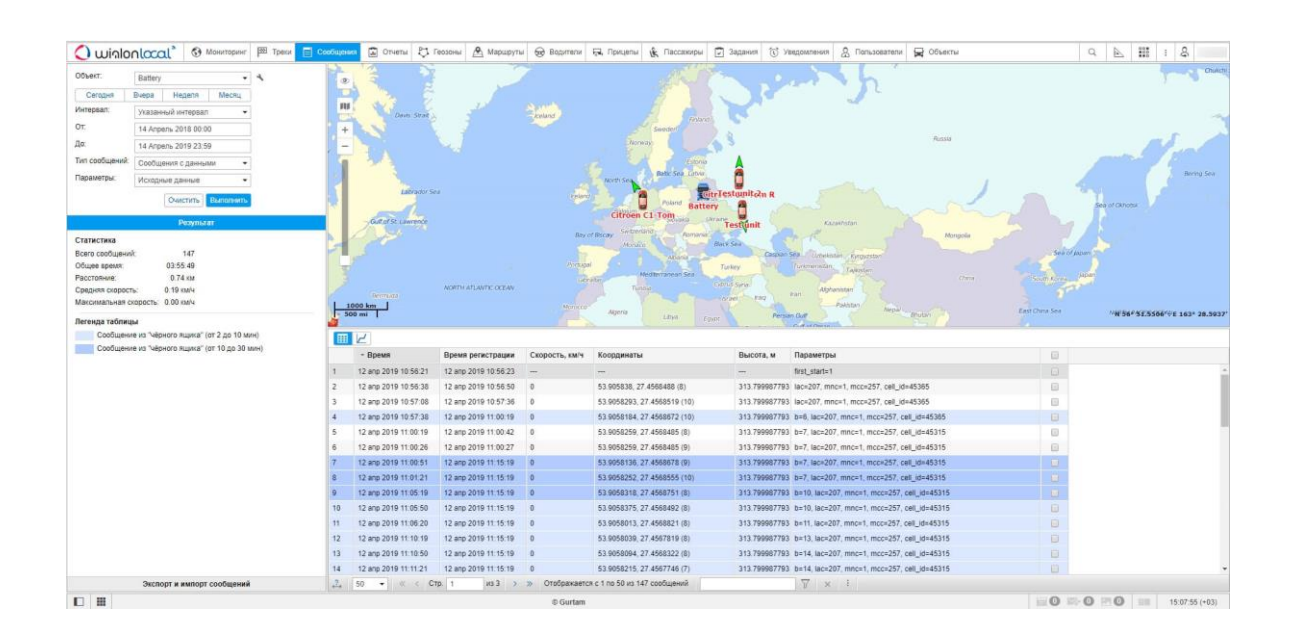

## Рисунок 6 – Интерфейс модуля сообщений в системе мониторинга транспорта Wialon

Fleetrun - нишевое решение, предлагающее множество функций по контролю техобслуживания. Имеет достаточно высокий порог входа, предполагая необходимость как минимум подробного изучения документации, а во многих случаях и запроса специализированного обучения. Приложение не является полностью автономным, а требует установки совместимого коммуникационного шлюза, принимающего пакеты данных от навигационных устройств и передающего на сервер с Fleetrun. Данный факт удорожает интеграцию системы в случаях, когда необходим только автоматический контроль сервисных работ по обслуживанию транспорта, без универсальных возможностей мониторинга, таких как отчеты о передвижениях и стоянках. Интерфейс системы представлен на рисунке 7 [17].

| <b>Fleetrun</b>                                                                                                 |                                                 | <b>O630D</b><br>Объекты сервиса                                                                                                    | Интервалы<br>Сервисы          | Отчеты              | п                   | NimB <sub>2</sub><br>NimB2 |
|----------------------------------------------------------------------------------------------------|-------------------------------------------------|----------------------------------------------------------------------------------------------------|-------------------------------|---------------------|---------------------|----------------------------|
| Выбрать тип объекта<br><b>•</b> Водители<br>山<br><b>В Объекты</b><br><b>Прицепы</b><br>Создать сервис<br>$\sim$ |                                                 |                                                                                                    |                               |                     |                     |                            |
| 這<br>$\alpha$<br>ADXWB<br>Ближайшие<br>Добавить фильтр<br>Поиск<br>Текущие<br>$\equiv$<br>$\circ$<br>.csv       |                                                 |                                                                                                    |                               |                     |                     |                            |
| ٠<br>Сервис                                                                                                    | Объект сервиса<br>÷                             | Срок выполнения<br>$\mathcal{L}_{\mathcal{A}}^{\mathcal{A}}\mathcal{A}_{\mathcal{B}}^{\mathcal{A}}\mathcal{A}_{\mathcal{B}}^{\mathcal{A}}\mathcal{A}_{\mathcal{B}}^{\mathcal{A}}\mathcal{A}_{\mathcal{B}}^{\mathcal{A}}$ | Предполагаемая дата сервиса € | Время сервиса       | ٠                   | Создан:                    |
| Замена колеса                                                                                                   | Бортовой прицеп<br><b>Прицеп</b>                | Через: 4 дня                                                                                                    | 09.03.2020                    | 09.03.2020<br>12:00 | 09.03.2020<br>14:30 | Вручную                    |
| Замена колеса                                                                                                   | Buckaroo's rocket car<br>«- Легковой автомобиль | Через: 2 дня                                                                                                    | 07.03.2020                    | 07.03.2020<br>10:00 | 07.03.2020<br>11:40 | Вручную                    |
| Замена масла<br>Замена масла и масляного фил                                                                    | Aston Martin DB5<br>«Дегковой автомобиль»       | Просрочен на: 8 286 км                                                                                                    | 24.02.2020                    | 24.02.2020<br>13:00 | 24.02.2020<br>14:30 | Автомать<br>(Замена)       |
| Замена масла<br>Замена масла и масляного фил                                                                    | <b>BMW 735i</b><br>« Легковой автомобиль        | Через: 4 221 км                                                                                                    | 07.03.2020                    | 07.03.2020<br>12:15 | 07.03.2020<br>13:40 | Автомать<br>(Замена)       |
| Замена передних амортизатор                                                                                     | <b>Green Bus</b><br><b>ПЪ</b> Грузовик          | Через: 5 дней                                                                                                    | 10.03.2020                    | 10.03.2020<br>16:00 | 10.03.2020<br>18:20 | Автомать<br>(Замена)       |
| Замена свечей зажигания                                                                                         | Chevrolet El Camino<br>«В Легковой автомобиль   | Просрочен на: 14 дней                                                                                                    | 20.02.2020                    | 20.02.2020<br>17:00 | 20.02.2020<br>18:50 | Вручную                    |
| Мойка                                                                                                    | Schmitz<br>Прицеп                               | Через: 2 дня                                                                                                    | 07.03.2020                    | 07.03.2020<br>11:00 | 07.03.2020<br>11:40 | Автомать<br>(Мойка)        |
| Мойка                                                                                                    | Audi RS8<br><u>дах</u> Легковой автомобиль      | Через: 2 дня                                                                                                    | 07.03.2020                    | 07.03.2020<br>11:30 | 07.03.2020<br>12:10 | <b>Автомать</b><br>(Мойка) |
|                                                                                                    |                                                 |                                                                                                    |                               |                     |                     | $\blacktriangleright$      |

Рисунок 7 – Интерфейс системы контроля техобслуживания Fleetrun

Traccar имеет не перегруженный веб-интерфейс, с простым для понимания функционалом по контролю техобслуживания. Есть бесплатная версия программы, но с лимитированными возможностями, и при этом ее необходимо ставить только на свой сервер. У Traccar могут быть сложности с обновлением. Интерфейс системы представлен на рисунке 8 [19].

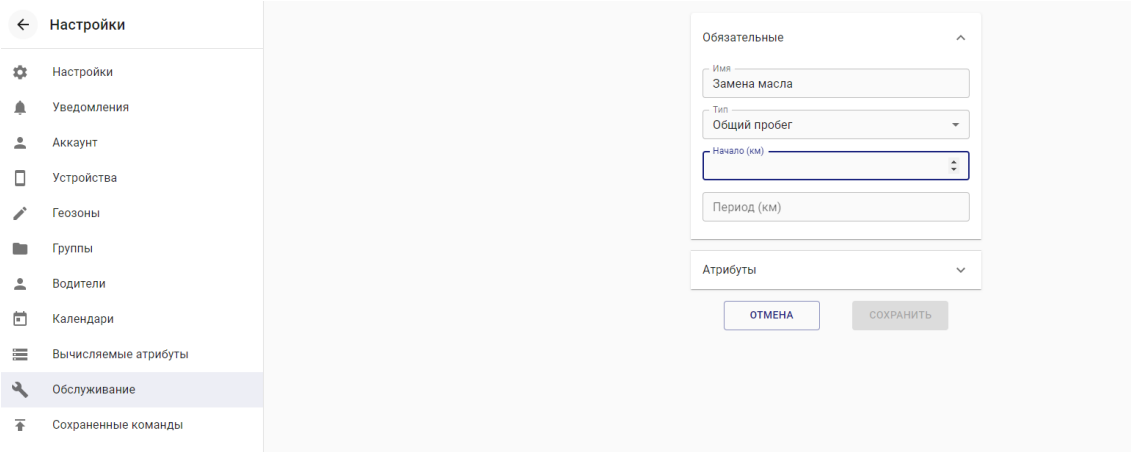

## Рисунок 8 – Интерфейс модуля техобслуживания в системе мониторинга транспорта Traccar

Были выбраны семь релевантных показателей, по каждому из которых приложения. Сравнительная оценивались **BCC** три характеристика рассматриваемых программ спутникового мониторинга транспорта приведена в таблице 1.

Таблица 1 – Сравнительный анализ приложений мониторинга транспорта

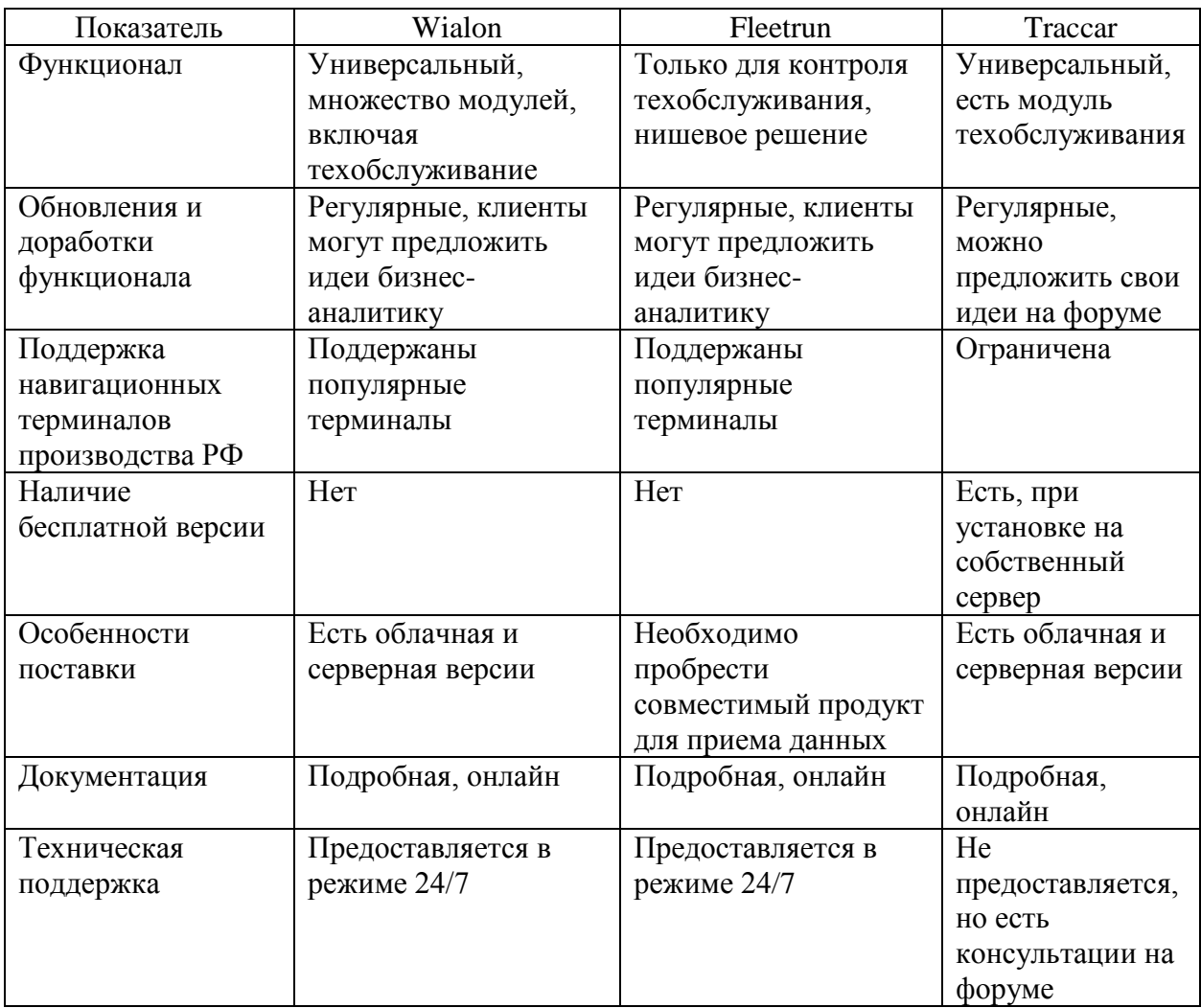

Важной составляющей при выборе между собственной разработкой и приобретением готовых решений также являются возрастающие потребности клиентских организаций. Клиенты регулярно вносят предложения по улучшению функционала, которого может не быть в универсальных сторонних решениях. Во всех трех рассмотренных программах нет гарантированной возможности быстро внедрить новый функционал либо внести правку в работу текущих модулей. При этом в собственной системе к задаче можно приступить сразу после ее одобрения бизнес-аналитиком. В дополнение, немаловажным фактором является достаточно высокая цена серверной версии, и то, что альтернативные облачные решения предполагают ежемесячную абонентскую плату, при том что данные навигационного оборудования будут храниться за пределами РФ. Учитывая проведенный анализ, решение проектировать и разрабатывать собственную информационную систему мониторинга транспорта организаций является обоснованным и имеет ряд важных преимуществ по сравнению с приобретением сторонних приложений.

Выводы по главе 1

В первой главе изучена и составлена структура предприятия. Проанализирован бизнес-процесс по формированию отчета отделом сопровождения предприятия, для оптимизации которого предложено решение в виде внедрения новой информационной системы.

После анализа имеющихся на рынке популярных решений аргументирован выбор в пользу разработки своей системы на предприятии.

# <span id="page-23-0"></span>**Глава 2 Концептуальное моделирование информационной системы мониторинга транспорта организации**

# <span id="page-23-1"></span>**2.1 Классы и формализация пользователей информационной системы мониторинга транспорта организации**

Принимая во внимание результаты проведенных в первой главе исследований, пользователей информационной системы мониторинга транспорта можно разделить на три категории – администратор, пользователи технической поддержки и сервисные пользователи.

Администратор создается в единственном экземпляре и используется для управления сущностями в системе. Доступ под этим пользователем должен быть только у сотрудников отдела сопровождения предприятия.

Один пользователь технической поддержки создается на каждую клиентскую организацию. В зависимости от условий обслуживания организации, доступ под этим пользователем может быть передан представителям организации (диспетчеру, менеджеру), либо использоваться сотрудниками отдела сопровождения для предоставления услуги по формированию отчетов о результатах мониторинга транспорта.

Сервисный пользователь имеет ограниченный доступ к объектам и может только регистрировать проведенные техобслуживания. Создается из расчета одного пользователя на одну организацию. Доступ под этим пользователем может выдаваться представителям организации (водителю, мастеру, иному ответственному лицу) в зависимости от условий договора.

Разделение на роли администратора и пользователя введено для удобства использования системы. Администратор выполняет менеджерские функции, в то время как пользователь технической поддержки может легко и быстро выполнить отчет для клиента, имея в доступе только его объекты.

Диаграмма вариантов использования на языке UML для всех трех ролей пользователей, выполненная в программе Umbrello UML Modeller 2.32.0, приведена на рисунке 9.

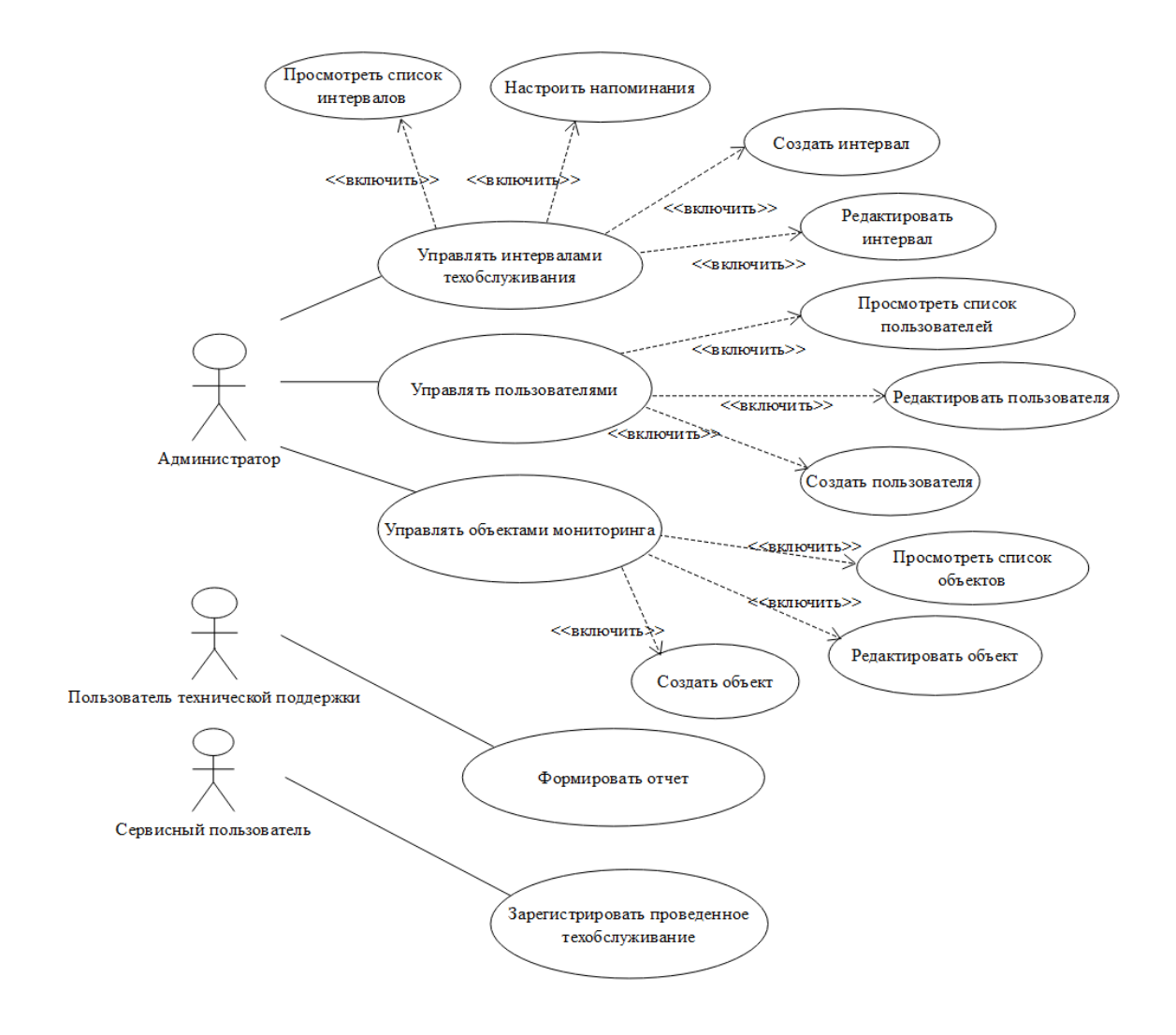

Рисунок 9 – Диаграмма вариантов использования информационной системы

Администратору после авторизации должны быть доступны таблицы пользователей, объектов мониторинга и интервалов техобслуживания. На вкладке пользователей выводится таблица со всеми созданными в системе пользователями технической поддержки и сервисными пользователями, и должна быть возможность как для перехода на страницу создания нового пользователя, так и на страницу, на которой можно изменить атрибуты выбранного пользователя, либо удалить его.

Набор функциональных возможностей по просмотру списка, созданию, редактированию и удалению элементов реализован и для вкладки объектов мониторинга.

На вкладке техобслуживания настраиваются соответствующие интервалы. Задается название, тип, указываются другие настройки.

После входа в систему под пользователем технической поддержки должна быть доступна вкладка отчетов, на которой он может формировать отчет по хронологии или предстоящему техобслуживанию.

Для построения хронологии выбирается соответствующий тип отчета, объект мониторинга, интервал, и нажимается кнопка для формирования результата. Каждая строка в результирующей таблице отчета соответствует поездке либо стоянке транспортного средства. На карту выводится последнее местоположение объекта мониторинга в интервале отчета.

Для вывода ближайшего техобслуживания выбирается соответствующий тип отчета и нажимается кнопка для формирования результата. Результат отчета будет включать объекты мониторинга и информацию о том, какие техобслуживания им предстоит пройти.

Третья роль пользователей предназначена в основном для мастеров по техобслуживанию автомобилей. Им доступна только вкладка фиксации проведенных работ.

# <span id="page-25-0"></span>**2.2 Описание функциональных требований информационной системы мониторинга транспорта организации**

Функциональные требования к проектируемой информационной системе перечислены ниже:

- создание пользователей;
- аутентификация и авторизация пользователей;
- наличие трех ролей пользователей (администратор, пользователь технической поддержки, сервисный пользователь);
- выполнение отчетов по хронологии (поездки, стоянки с указанием
- значений датчиков уровня топлива в начале и конце интервала), предстоящему техобслуживанию;
- экспорт результатов отчетов в файл формата xlsx;
- создание и настройка интервалов техобслуживания, включая
- автоматическое напоминание о предстоящих работах, и регистрация проведенных мастерами работ.

В информационной системе доступны два отчета – хронология и техобслуживание. Для обоих отчетов реализованы алгоритмы построения результирующих таблиц на основе настроек объектов.

Хронология отражает историю работы транспортных средств в виде чередования поездок и стоянок за выбранный интервал отчета. Данный отчет выполняется только по одному объекту мониторинга. Алгоритм определения поездок учитывает такие атрибуты объекта, как минимальная скорость поездки и минимальная длительность поездки. Модель отчета хронологии работает с выборкой пакетов данных от объекта мониторинга, отсортированных по времени по возрастанию. Если в определенном сообщении скорость равна или превышает минимальную, а предыдущего сообщения либо нет на выбранном интервале отчета, либо скорость в нем меньше, чем минимальная, то такое сообщение означает вероятное начало поездки. Далее анализируется скорость и время в следующих за ним сообщениях. Если скорость в них также превышает минимальную скорость поездки, а суммарная длительность такого движения достигает минимальной длительность поездки, то системой будет зафиксирована поездка. Концом данной поездки служит сообщение, в котором скорость снижается до меньшей, чем минимальная для определения поездки.

Нефункциональные технические требования тоже являются важным элементом бизнес-логики. Исходя из современных трендов в разработке информационных систем, у системы подразумевается наличие серверной

части, базы данных и клиентской части с веб-интерфейсом. Учитывая наличие действующего коммуникационного шлюза предприятия, принимающего пакеты данных по протоколу TCP от навигационных терминалов, у системы должна быть интеграция с ним. Серверная часть может быть установлена на действующий сервер с базой данных, в которую коммуникационный шлюз записывает пакеты данных.

Минимальные требования, предъявляемые к компьютеру всех выделенных ролей пользователей:

- центральный процессор с тактовой частотой 1,6 ГГц;
- оперативная память: 1 Гб;
- браузер Google Chrome.

Для повышения уровня безопасности были выявлены потенциальные угрозы и разработаны требования по безопасности. В системе необходимо обеспечить хранение паролей в зашифрованном виде, соединение с вебсайтом осуществлять посредством протокола HTTPS, а доступ к базе данных за пределами локальной сети предприятия исключить [1].

# <span id="page-27-0"></span>**2.3 Формирование бизнес-цели и требований информационной системы мониторинга транспорта организации для определения календарного плана**

Бизнес-цель проекта, связанного с разработкой информационной системы мониторинга транспорта организации, заключается в автоматизации рутинных процедур при выполнении процесса формирования отчетов.

Система должна решить проблему с необходимостью ручного формирование SQL-запросов, последующей обработке крупного массива информации и ручному формированию таблицы в Excel для предоставления клиентам.

Внедрение новой системы призвано повысить качество оказываемых услуг за счет более оперативного предоставления отчетов, автоматического

информирования о прохождении техобслуживания, предоставления вебинтерфейса сотрудникам клиентских организаций (затраченное на ответ время сохраняется во внутренней системе технической поддержки и есть возможность проанализировать, на сколько сократится в среднем время на отправку ответа клиентам сотрудниками технической поддержки).

Календарный план реализации системы на основе проведенных исследований предметной области и составленных требований отражает задачи, необходимые для создания информационной системы. Они внесены в диаграмму Ганта, представленную на рисунке 10 [2].

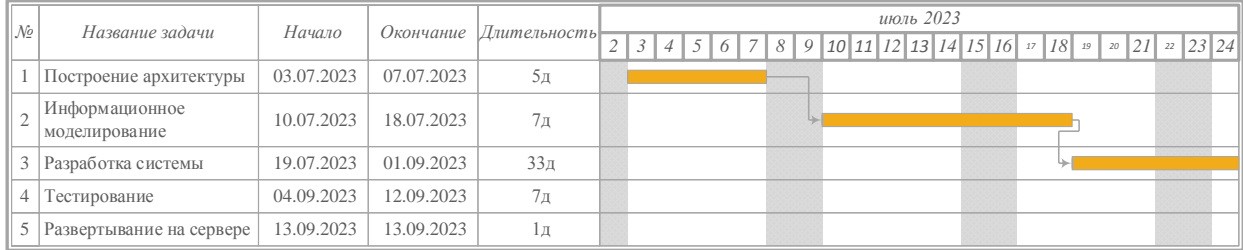

## Рисунок 10 – Диаграмма Ганта с указанием задач по разработке системы, прокрученная к дате начала реализации

Для выполнения работ на предприятии необходимо привлечь одного программиста из отдела разработки, при этом подразумевается проведение консультаций с другими сотрудниками – системным администратором и бизнес-аналитиком, из расчета одного часа рабочего времени бизнесаналитика в день, и четырех часов рабочего времени системного администратора при выполнении развертывания системы на сервере предприятия [3].

Каждая задача имеет свою запланированную длительность, даты начала и окончания. Задача выполняется только после завершения предыдущей задачи, при ее наличии, и учитывает полученные при ее решении результаты. Четкое и грамотное следование календарному плану позволяет реализовать информационную систему в установленные

календарным планом сроки и с выполнением всех обозначенных функциональных и иных требований, успеть ее полноценно протестировать и установить на сервере предприятия.

Выводы по главе 2

Во второй главе для информационной системы мониторинга транспорта организации выделены три роли пользователей – администратор, пользователь технической поддержки и сервисный пользователь. Для каждой роли построена диаграмма вариантов использования.

Определены функциональные и нефункциональные технические требования к информационной системе, составлен содержащий необходимые задачи для реализации системы календарный план. Построена диаграмма Ганта с указанием задач по разработке системы.

# <span id="page-30-0"></span>Глава 3 Архитектура информационной системы мониторинга транспорта организации и описание ее реализации

#### <span id="page-30-1"></span> $3.1$ Системная архитектура информационной системы мониторинга транспорта организации

Система включает в себя модуль администрирования, модуль отчетов и модуль техобслуживания. Они являются частью монолитной системы, не распределены по отдельным сервисам, и реализованы в одном фреймворке Yii2. В каждом из модулей реализован интерфейс с формами, через которые пользователь взаимодействует с системой. Также, в свою очередь, модулям предоставляется интерфейс для доступа к базе данных, что является необходимым для их функционирования. На рисунке 11 представлена лиаграмма компонентов системы на языке моделирования UML. себя модули включаюшая  $\bf{B}$ локальный компьютер пользователей, информационной системы и базу данных.

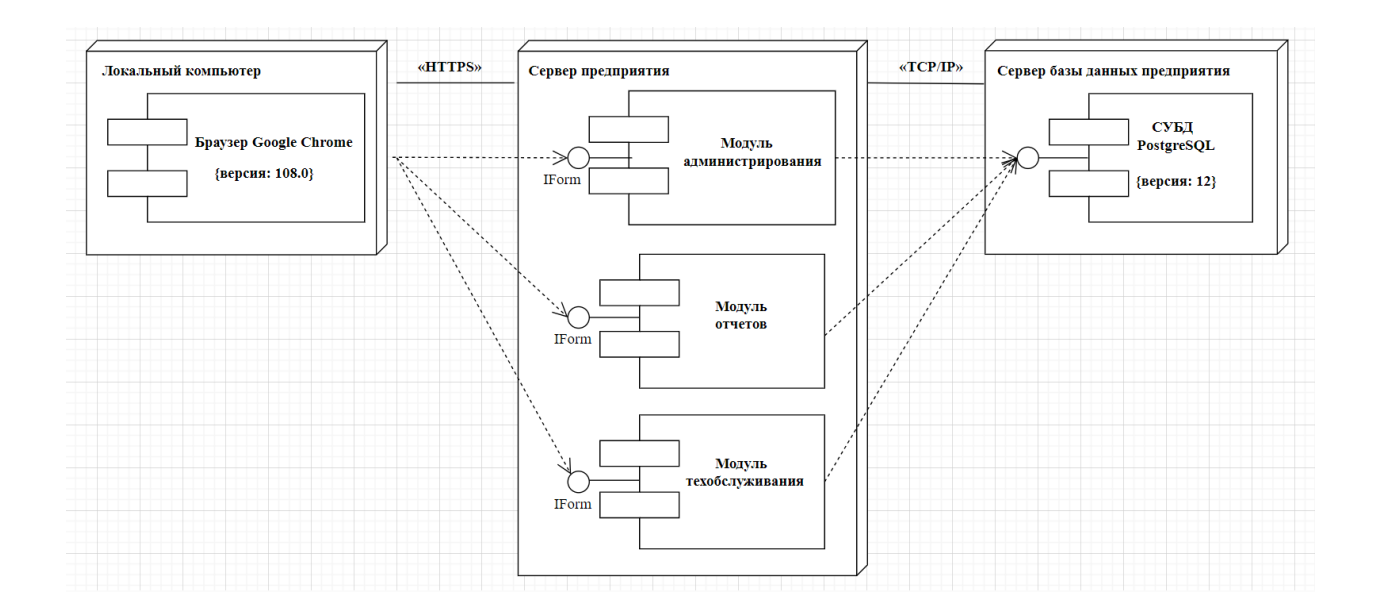

Рисунок 11 – Диаграмма компонентов информационной системы мониторинга транспорта организации

Диаграмма учитывает наличие на предприятии сервера, на котором будет установлен фреймворк Yii2 и будет работать информационная система, и отдельного сервера базы данных.

### <span id="page-31-0"></span>3.2 Информационная модель и ее описание

«В реляционной базе данных каждая строка дочерней таблицы связана с помощью внешнего ключа со строкой родительской таблицы, содержащей первичный ключ, значение которого равно значению внешнего ключа» [7].

В проектируемой модели пользователь является создателем объектов. Тип связи «один ко многим» означает, что у пользователя может быть много дочерних объектов, а у каждого объекта есть один пользователь, который является его создателем.

Для связи сервисного пользователя с объектами, которым он имеет техобслуживание, введена право регистрировать отдельная таблица, имеющая внешние ключи на таблицы пользователей и объектов. Таким образом. сервисный пользователь He сможет зарегистрировать техобслуживание тем объектам, с которыми он никак не связан, и которые принадлежат другой клиентской организации.

На рисунке 12 представлена модель базы данных в виде диаграммы «сущность-связь», состоящей из 8 таблиц и описывающей их столбцы, первичные и внешние ключи, а также связи между таблицами в нотации Мартина. Модель сгенерирована в программе рgAdmin 4v7.

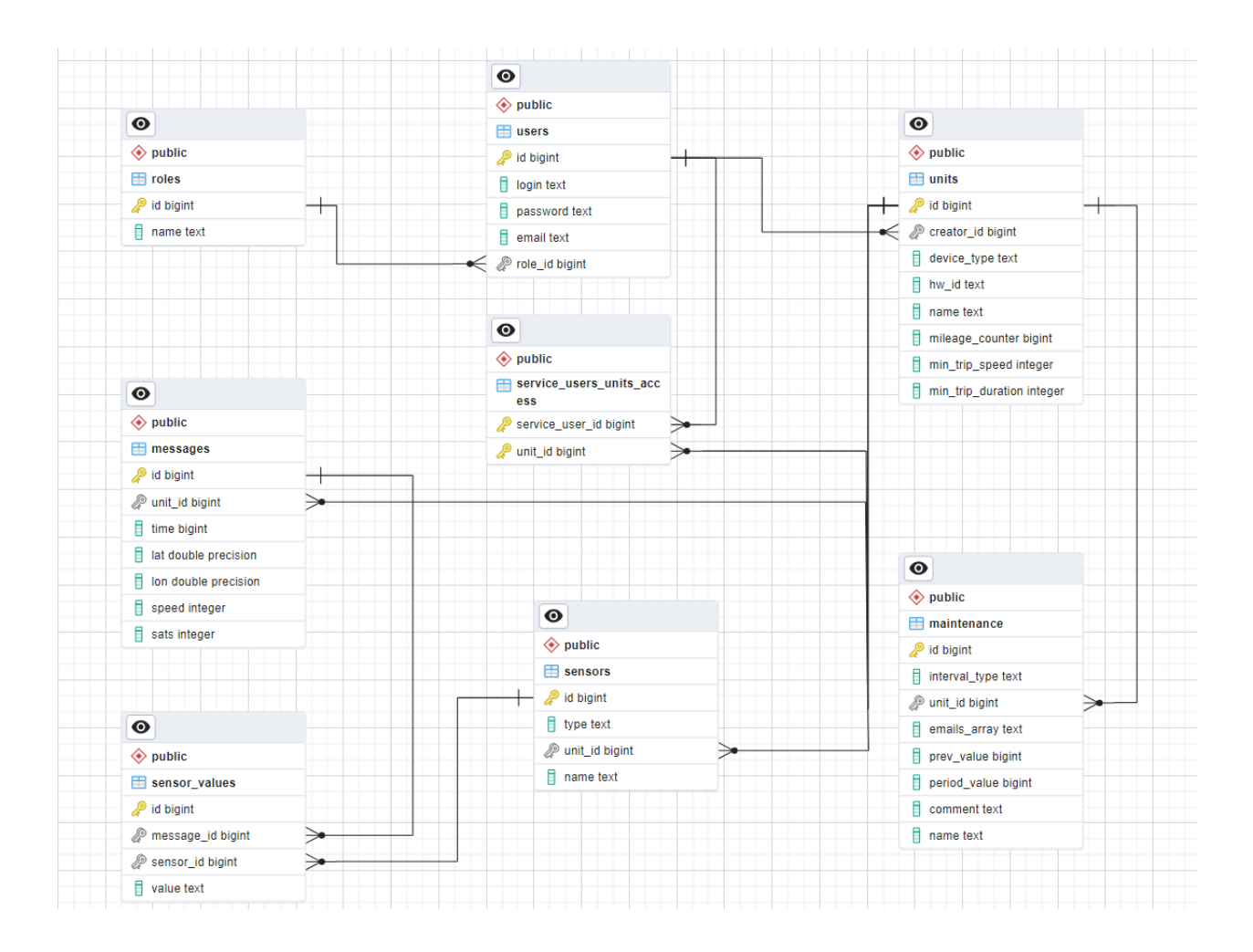

Рисунок 12 – Модель базы данных системы мониторинга транспорта

 $Ha$ основании приведенной молели базы ланных создаются соответствующие физические таблицы в реляционной системе управления базами данных (СУБД). А при разработке системы на РНР каждой таблице будет соответствовать отдельный класс, созданный в этом объектноориентированном языке [21].

### <span id="page-32-0"></span>3.3 Технологическое обеспечение залачи

Серверная часть требует наличия веб-сервера, принимающего запросы от пользовательских браузеров по протоколу HTTP, реляционной базы данных, и использует действующий на предприятии коммуникационный сервер.

Серверное веб-приложение информационной системы реализовано на языке программирования РНР, который изначально и создавался для выполнения этих задач, и по сегодняшний день активно используется во множестве веб-приложений по всему миру [14].

Немаловажным фактором является интеграция в виде консольных скриптов с планировщиком задач для решения вопроса автоматических оповещений о предстоящем техобслуживании транспортных средств. «PHP может выполнять скрипты в режиме командной строки по аналогии с Perl, awk или командной оболочкой Unix. Скрипты командной строки могут использоваться для таких задач системного администрирования, как резервное копирование и разбор журналов, а также для разработки некоторых скриптов в стиле заданий Cron (невизуальных задач PHP)» [15].

Современную веб-разработку трудно представить с использованием только возможностей выбранного языка и его стандартной библиотеки. «Фреймворк позволяет существенно ускорить разработку, поскольку предоставляет разработчику уже готовые инструменты для выполнения рутинных задач» [8].

Для создания информационной системы мониторинга транспорта выбран базирующийся на PHP фреймворк Yii2. Данный выбор обусловлен высокой скоростью разработки и развертывания, а также широкими возможностями фреймворка по дальнейшему масштабированию системы  $[18]$ .

В Yii2 внедрен паттерн проектирования «модель-представлениеконтроллер», разделяющий исходный код на три взаимосвязанных компонента: модели, контроллеры и представления. Данный паттерн позволяет получить лаконичный и понятный другим программистам код [10].

Моделями в разрабатываемой системе выступают пользователи. объекты мониторинга, датчики, отчеты, интервалы техобслуживания. Согласно практикам использования фреймворка Yii2, для модели описаны ее параметры и правила.

### На рисунке 13 приведен пример модели пользователей.

```
₩ Users.php ×
ıO
        C: > projects > fleet monitoring system > models > \bullet Users.php
               <?php
          \sim\Omega\overline{2}namespace app\models;
          \overline{3}ᢩ᠙
          4 use Yii:
          5 use yii\db\ActiveQuery;
\leftrightarrow6 use yii\db\ActiveRecord;
               use yii\db\Query;
          \overline{7}\bf8昭
          \mathsf g7^{**}* Класс модели пользователей
         10\,11
         12* @property int $id
                * @property string $login
         13<sup>°</sup>* @property string $password
         1415
                * @property string $email
         16\,* @property int $role
         17
         18
                 * @property Units[] $createdUnits
         19
                \mathscr{F}20
                class Users extends ActiveRecord {
         2122<sub>2</sub>23
                    public static function tableName()
         24
                    ₹
                         return 'users';
         2526
         27
         28
                    public function rules()
         29
                    €
                         return [
         30
                             [['login', 'password', 'email', 'role'], 'required'],<br>[['login', 'password', 'email'], 'string'],
         3132
                             [[\text{ 'role',}], \text{ 'number',}],33
                             [['email', 'login'], 'unique'],
         34
         35
                         \mathbf{E}36
                    Þ
         37
         38
                    public function fields()
         39
                     €
                         return ['id', 'login', 'email', 'role'];
         4041
         42
         43
                    public function getCreatedUnits()
         44€
ඹ
                         return $this->hasMany(Units::class, ['creator_id' => 'id']);
         45
         46
         47
         48
```
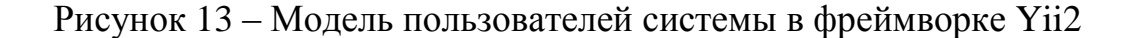

Через метод getCreatedUnits задана связь пользователей с объектами мониторинга (один ко многим).

Контроллер отвечает за прием и дальнейшую обработку запроса от пользователя. являясь связующим звеном между ДВУМЯ ДРУГИМИ компонентами – моделью и представлением. Представление определяет то, каким пользователь увидит ответ от сервера [5].

При переходе пользователя на любую вкладку его запрос поступает на вход контроллеру, определенному для этой вкладки. Контроллер, в свою очередь, обращается  $\bf K$ связанной модели, выполняет необходимые вычисления (это может быть простой запрос всех доступных пользователей, или, например, подсчет данных для таблицы хронологии) и полученные данные вставляет в представление вкладки. Готовый результат в виде страницы HTML отображается пользователю системы мониторинга.

К пользовательскому интерфейсу относится третий компонент фреймворка Yii2 - представление. При его разработке использовался обработчик шаблонов Twig и набор инструментов Bootstrap.

Тwig предоставляет гибкий и удобный функционал, включая теги, и производит компиляцию шаблонов в оптимизированный код РНР. Для каждой вкладки системы настраивается собственный шаблон.

При разработке клиентской части системы важно добиться интуитивно понятного интерфейса, не перегрузить его. Bootstrap предоставляет современные таблицы стилей для построения форм ввода пользовательских данных, отображения таблиц с панелью управления и других элементов вебинтерфейса.

Добавить функционал оповещений об успешном выполнении операций или об ошибках помогает внедрение скриптов на гибком и простом в освоении языке JavaScript в веб-страницы системы [4].

Развертывание информационной системы мониторинга транспорта производится на сервере с установленной операционной системой с открытым исходным кодом Linux Mint 20. Семейство систем Linux широко используется владельцами веб-приложений благодаря своей стабильной работе, наличию множества вспомогательных системных программ и утилит,

а также отсутствии необходимости приобретать лицензию. Одной из важных программ на Linux является системный планировщик задач Cron. Его надежность и гибкая конфигурация позволяют настраивать контроль за наличием предстоящего техобслуживания с заданной периодичностью [11].

### <span id="page-36-0"></span>3.4 Контрольный пример реализации системы

Развертывание системы осуществляется на сервере предприятия, где установлена операционная система Linux, сервер баз данных PostgreSQL 12.

Проверка работоспособности системы осуществляется на компьютере с операционной системой Windows 11 на основании введения в веб-формы тестовых данных и оценки правильности результата их обработки. Форма авторизации показана на рисунке 14.

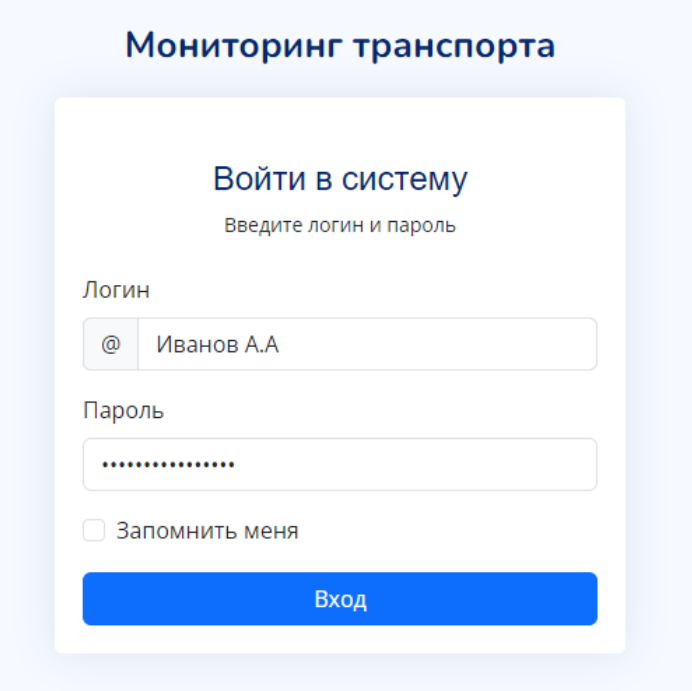

Рисунок 14 - Форма авторизации в информационной системе

После входа под администратором открываются таблицы с пользователями и объектами мониторинга, есть возможность создания, редактирования и удаления данных элементов системы. Для наглядности на рисунке 15 показана форма создания пользователя технической поддержки, привязанного к новой клиентской организации, и этот новый пользователь будет использован сотрудниками отдела сопровождения предприятия для формирования отчетов по работе транспорта организации.

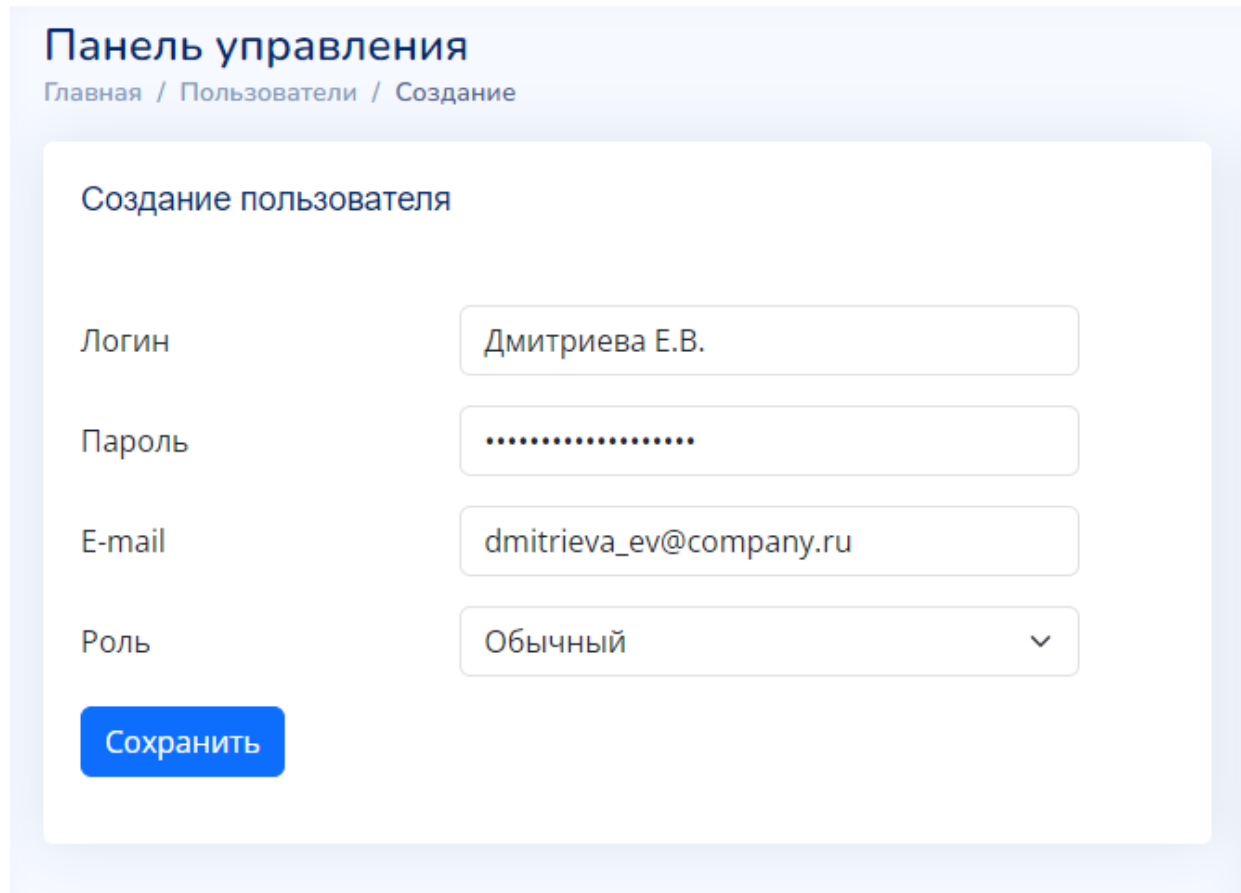

Рисунок 15 – Создание пользователя в информационной системе

Для нового интервала техобслуживания выбираются следующие параметры:

- название;
- объект мониторинга;
- тип контроля (по дням или по пробегу);
- значение (в днях либо километрах), обозначающее периодичность проведения техобслуживания;
- предыдущее техобслуживание (предполагается, что после первого
- проведения техобслуживания это значение будет установлено в текущую дату или текущий пробег автомобиля, в соответствии с типом контроля);
- комментарий (предполагается, что после первого проведения
- техобслуживания, при необходимости, это поле будет заполнено мастером или водителем релевантной информацией о проведении соответствующих работ).

Интерфейс создания нового интервала техобслуживания показан на рисунке 16.

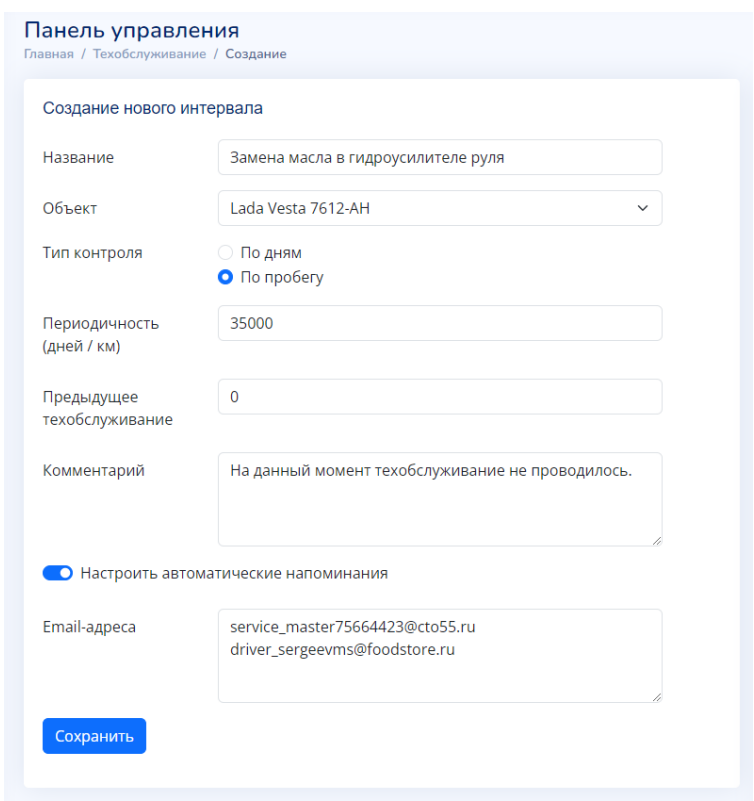

Рисунок 16 – Создание нового интервала техобслуживания в информационной системе

Вход под пользователем технической поддержки, привязанным к конкретной организации, дает возможность формирования отчета. Пример результата отчета показан на рисунке 17.

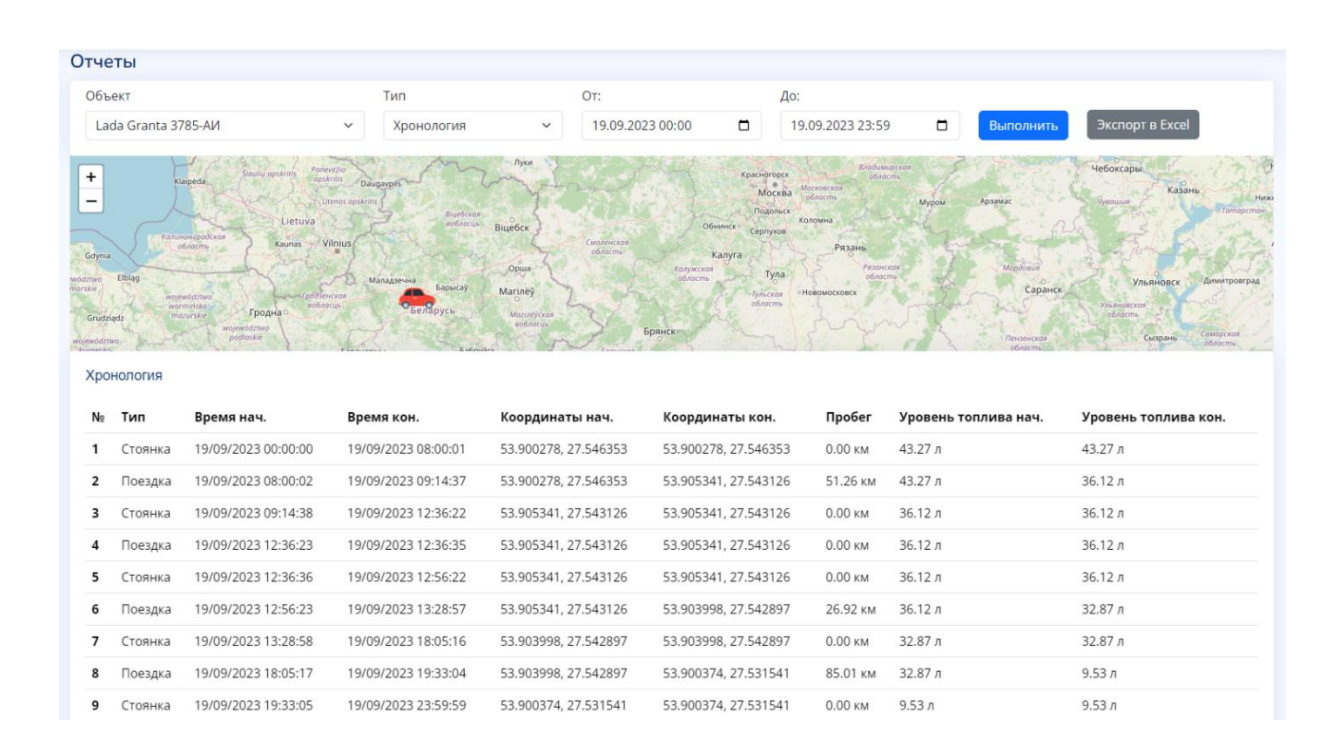

## Рисунок 17 – Формирование отчета по хронологии движения транспорта в информационной системе

Анализируя результат, в таблице на четвертой строке видна поездка, длительность которой равна всего 12 секунд (началась в 12:36:23 и завершилась в 12:36:25). Ситуация могла быть вызвана некорректными ненулевыми значениями скорости в отдельных навигационных пакетах от терминала при находящемся на парковке автомобиле. Будучи авторизованным под пользователем технической поддержки, можно выйти из системы и авторизоваться под администратором, чтобы проверить значение минимальной длительности поездки объекта. «Это необходимо для того, чтобы исключить ложные определения поездок, например, при коротких перемещениях на парковке или в пробке. Параметр применяется к последовательности из нескольких сообщений» [20].

Минимальная длительность поездки показана на рисунке 18 и определяет в секундах минимальное время движения, за которое передвижение объекта будет считаться поездкой.

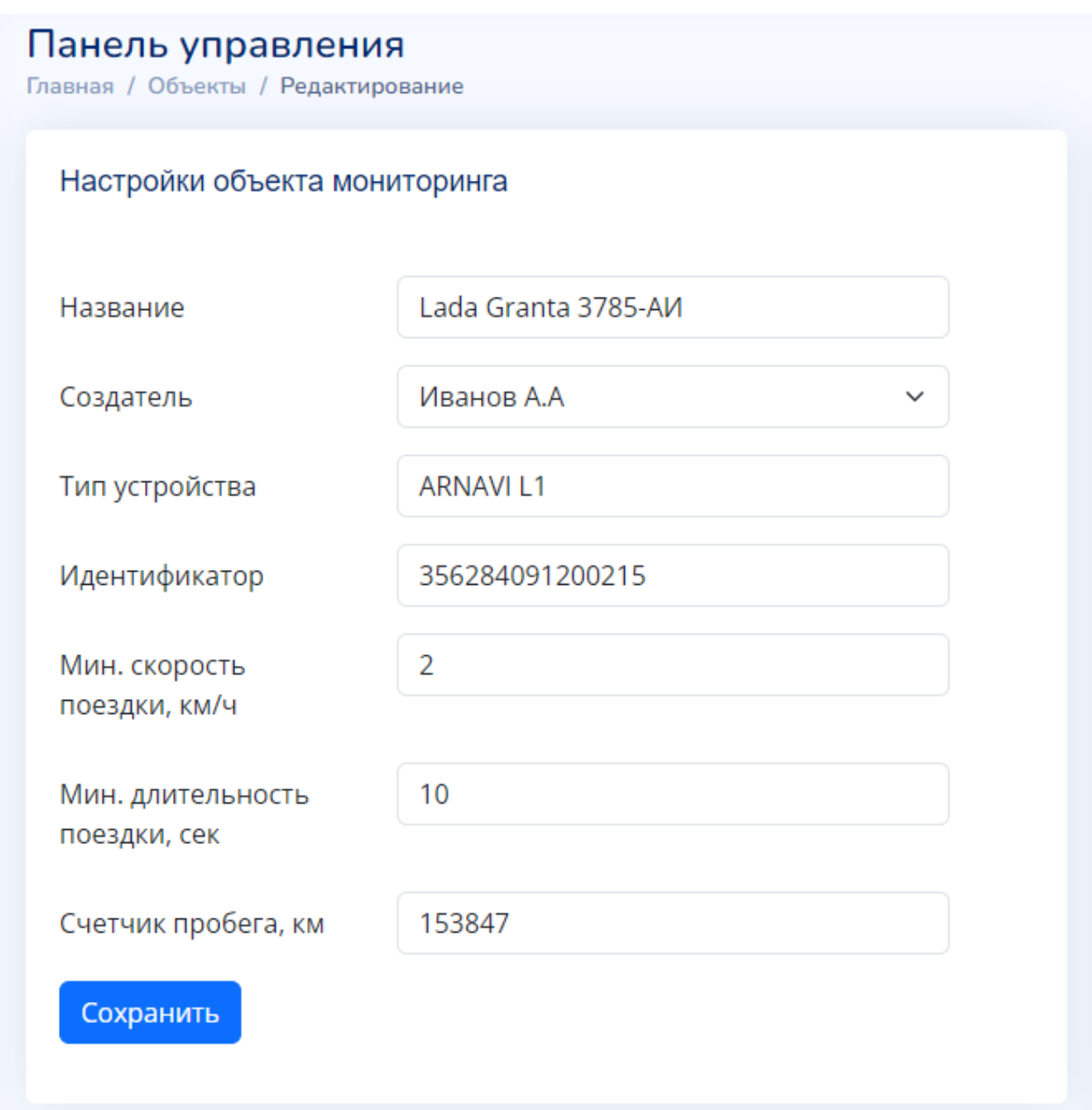

Рисунок 18 – Настройки объекта мониторинга Lada Granta 3785-АИ

Значение минимальной длительности поездки для рассматриваемого объекта установлено равным 10 секундам, что на практике не соответствует реальной поездке. В таких ситуациях рекомендуется повысить значение как минимум до 120 секунд. На рисунке 19 показано, как после сохранения в интерфейсе системы пользователь получает уведомление о результате выполненной операции, что возможно благодаря применению на странице скриптов JavaScript [9].

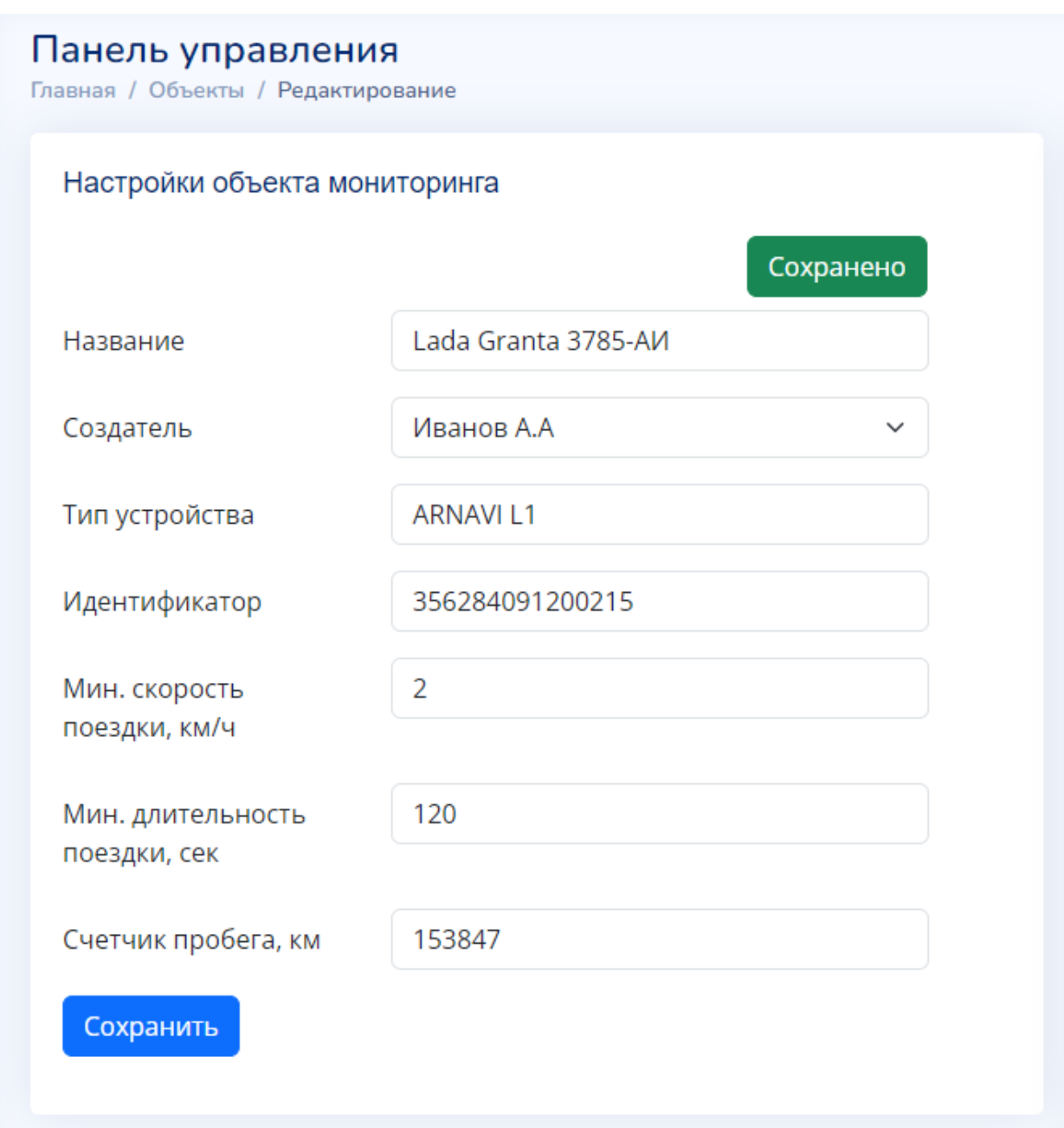

Рисунок 19 - Изменение настроек объекта Lada Granta 3785-АИ

После применения нового значения доступ под администратором более не нужен. Можно выйти из системы, далее авторизоваться в ней под пользователем технической поддержки, и выполнить отчет заново. Отчет по хронологии после изменения значения минимальной длительности поездки представлен на рисунке 20, где видно, что он больше не содержит ложно зафиксированной поездки.

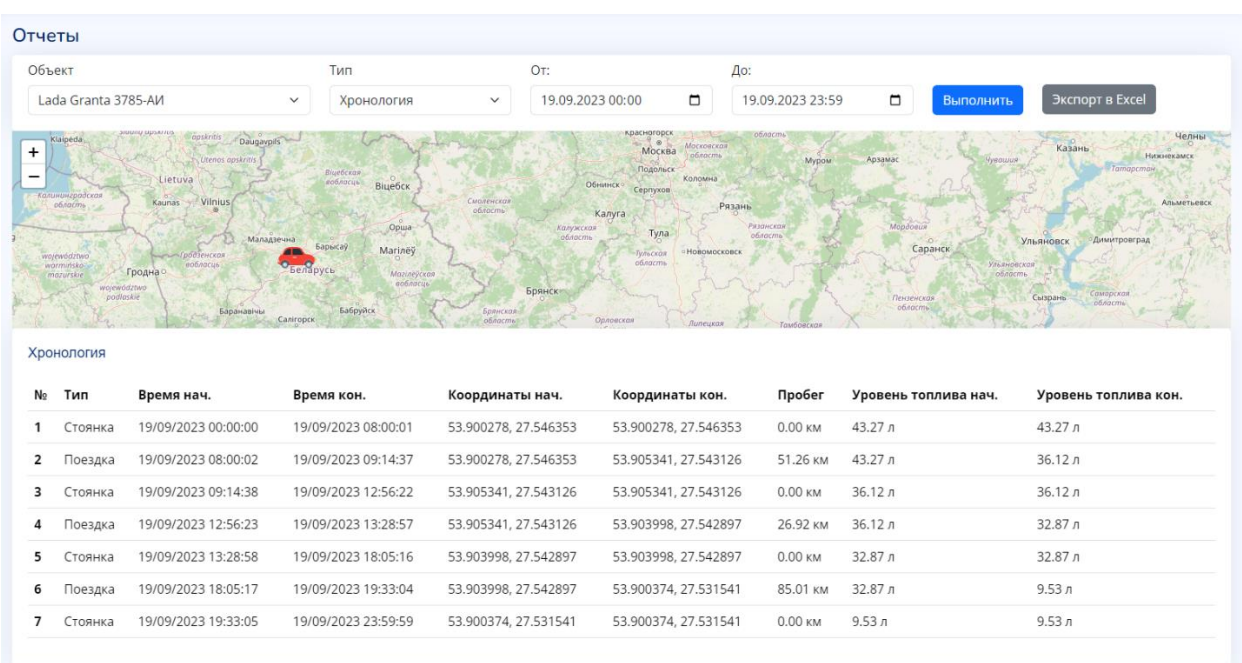

## Рисунок 20 – Повторное выполнение отчета по хронологии в информационной системе после изменения настроек объекта мониторинга

Отчет по предстоящему техобслуживанию выводит результат в виде таблицы, содержащей номер каждой строки, название объекта, название интервала техобслуживания и количество дней или километров, оставшихся до проведения соответствующих работ. Пример результата отчета представлен на рисунке 21.

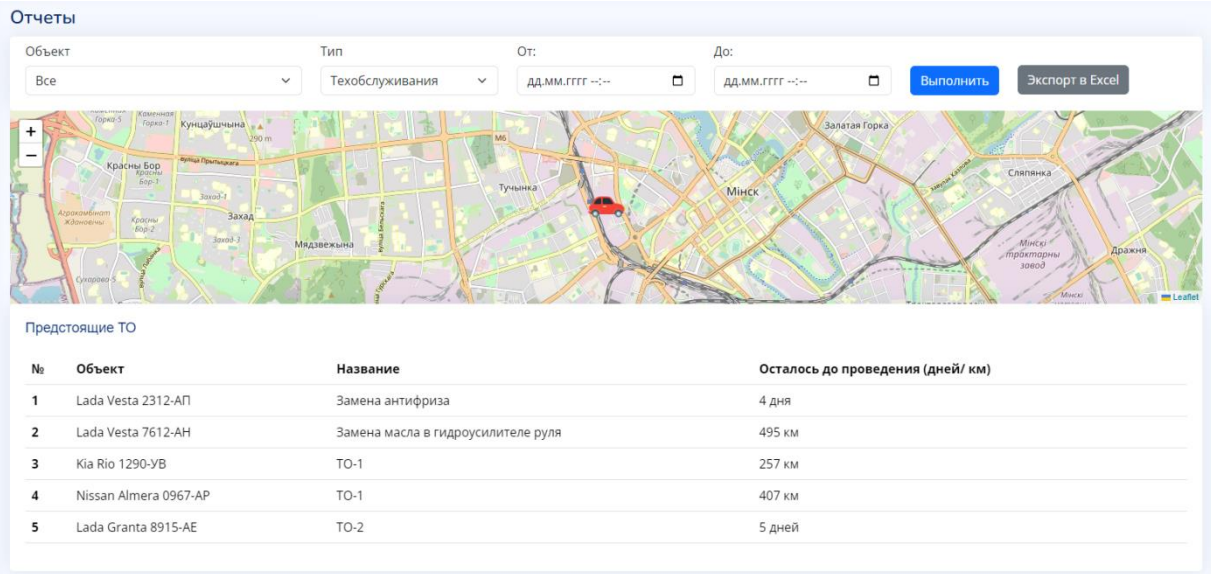

## Рисунок 21 – Выполнение отчета по предстоящему техобслуживанию объектов в информационной системе

При приближении техобслуживания и наличию заданных адресов электронной почты мастеру и водителю, закрепленным за транспортным средством, приходят уведомления с напоминанием. В зависимости от типа интервала, система может оповещать за 14, 7 и 1 день, либо за 500, 250 и 50 километров.

В отчет по хронологии кроме времени начала и конца поездки также выводятся координаты, значения датчиков уровня топлива. Одной поездке транспортного средства соответствует одна строка с типом Поездка в результирующей таблице. Все остальные интервалы, которые не были определены в качестве поездки, являются стоянками объекта мониторинга, и также отображены на отдельных строках с дополнительными столбцами координат и значений датчиков.

Отчет о предстоящих интервалах техобслуживания проверяет сразу все доступные объекты мониторинга. Модель данного отчета работает с моделью техобслуживания и находит все интервалы, которые должны быть пройдены в ближайшие 14 дней, а также до выполнения которых автомобилю остается проехать менее 500 км.

Обе таблицы доступны в информационной системе мониторинга транспорта организации, а также их результат можно экспортировать в файл формата xlsx, пример которого показан на рисунке 22, для передачи клиенту.

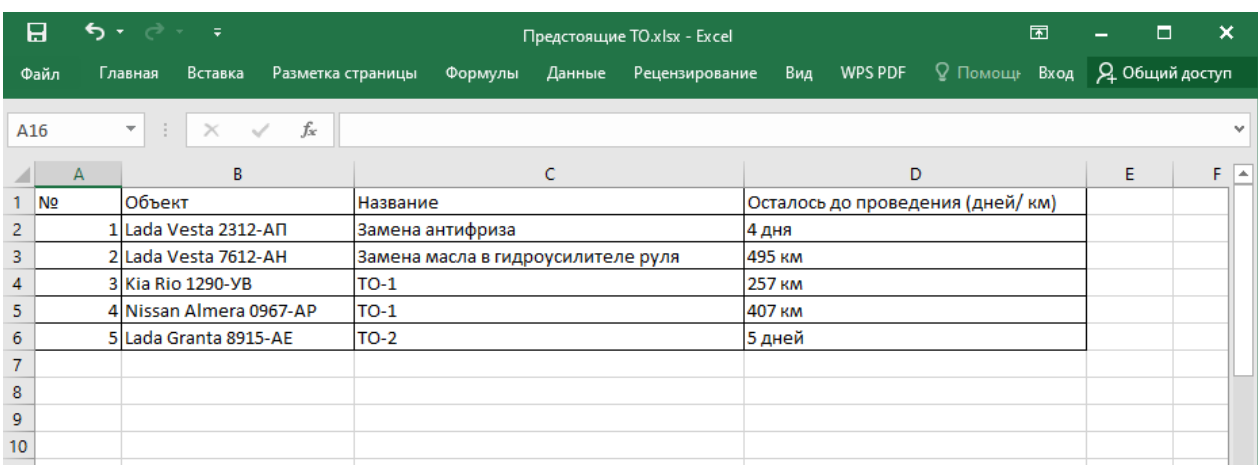

## Рисунок 22 – Экспорт отчета по хронологии из информационной системы в файл формата xlsx

Вход под сервисным пользователем позволяет пользователю, который может быть мастером, водителем или иным ответственным лицом, выполнить только одну функцию – зарегистрировать проведенное техобслуживание. При этом сервисному пользователю недоступны ни управление объектами, ни выполнение отчетов.

Факт регистрации техобслуживания сохраняется в информационной системе. Форма регистрации проведенных работ отображена на рисунке 23.

## Регистрация проведенного ТО

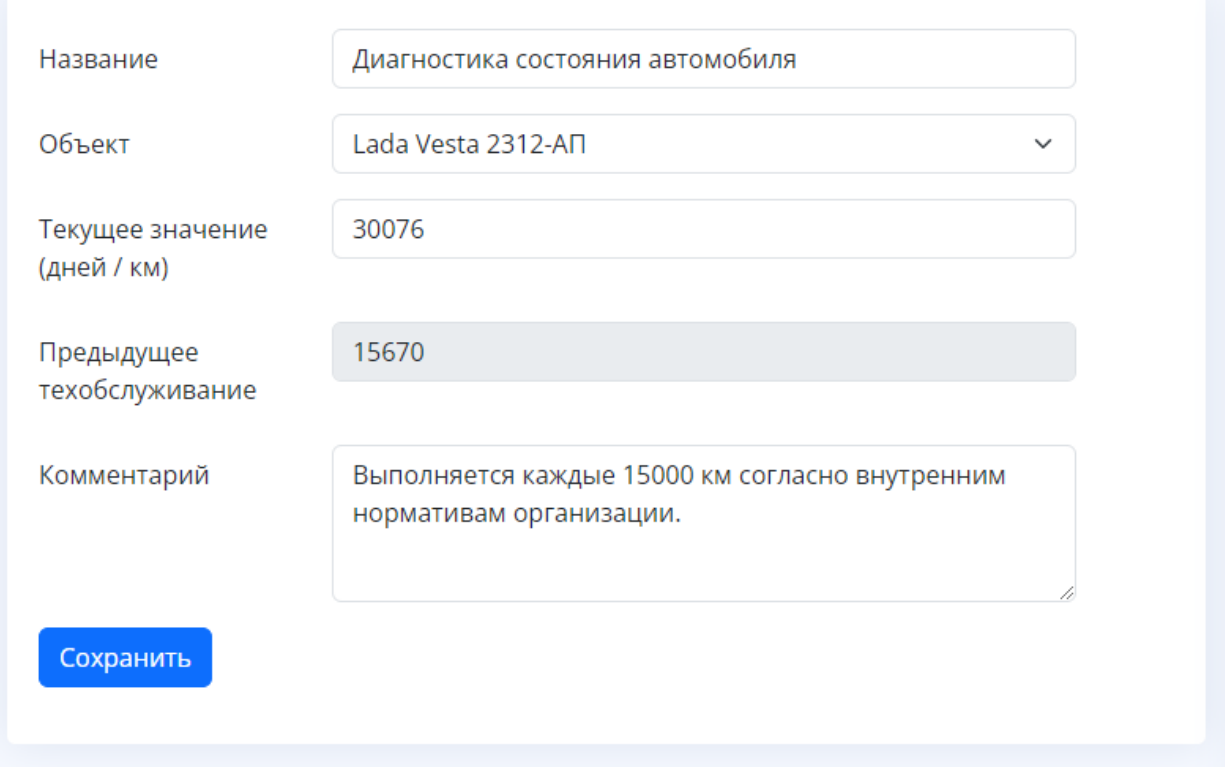

## Рисунок 23 - Регистрация техобслуживания сервисным пользователем информационной системы

В системе автоматически фиксируются текущие дата или пробег транспорта, а также дата или пробег на момент, когда было проведено предыдущее техобслуживание. При необходимости можно оставить комментарий о проведенных работах.

Выводы по главе 3

В третьей главе построена системная архитектура системы и модель базы данных с указанием взаимосвязей между сущностями, а также их атрибутов. Аргументирован выбор технологий для реализации системы с учетом требований к ней, а также современных тенденций в разработке программного обеспечения. Приведен подробный пример реализации системы для всех доступных ролей пользователей, со вводом данных в вебформы и получением ожидаемого результата.

# <span id="page-46-0"></span>**Глава 4 Анализ экономической эффективности информационной системы мониторинга транспорта организации**

# <span id="page-46-1"></span>**4.1 Выбор методики определения экономической эффективности информационной системы мониторинга транспорта организации**

Анализ, проектирование, разработка и развертывание информационной системы сопряжены с финансовыми расходами. Для того чтобы оценить экономический эффект системы, необходимо определиться с методикой расчета и выполнить вычисления согласно представленным в ней формулам.

Проект создания информационной системы мониторинга транспорта организации имеет капитальные затраты, но не предполагает изменения эксплуатационных затрат. Проект выполнен для оптимизации процесса, в котором уже задействованы сотрудники отдела сопровождения и есть определенные затраты на эксплуатацию оборудования, аренду офисных помещений для отдела, которые остаются на прежнем уровне. После внедрения информационной системы не предполагается сокращать общий штат сотрудников предприятия, но один из сотрудников отдела сопровождения может быть переведен отдел разработки, а на сопровождение системы не нужно тратить дополнительные ресурсы.

Прямой экономический эффект может состоять в сокращении времени решения вопросов, что, как правило, приводит также и к повышению работоспособности сотрудников отдела [13].

Анализ экономической эффективности решено рассчитать на основе сравнения с прежней схемой обработки аналогичных клиентских запросов. Необходимо вычислить примерное количество месяцев, за которое окупится внедрение информационной системы на предприятии, учитывая капитальные затраты на ее реализацию и подсчитав разницу в стоимостных затратах на формирование отчетов о результатах мониторинга транспорта организаций сотрудниками отдела сопровождения.

# <span id="page-47-0"></span>4.2 Расчет фактических затрат на выполнение информационной системы мониторинга транспорта организации

В начале расчетов определяется, каким образом изменились временные затраты  $\Delta T$  на выполнение отчетов и затраты  $\Delta C$  по стоимости оказания этой услуги сотрудниками. Согласно формуле 1 вычисляем значение  $\Delta T$ :

 $\varDelta T = T_0 - T_1,$  $(1)$ где Т<sub>0</sub> – время формирования отчета до внедрения системы, мин;

Т<sub>1</sub> – время формирования отчета после внедрения системы, мин.

Формула 2 позволяет найти  $\Delta C$ :

 $\Delta C = C_0 - C_1,$  $(2)$ где С<sub>0</sub> - стоимость формирования отчета до внедрения системы, руб; С<sub>1</sub> – стоимость формирования отчета после внедрения системы, руб.

Согласно формуле 3 вычисляется коэффициент изменения трудовых затрат  $K_T$ :

$$
K_T = \left(\Delta T/T_0\right) \cdot 100\%.\tag{3}
$$

Показатель сокращения трудозатрат  $Y_T$  считается по формуле 4:

$$
Y_T = T_0 / T_1,\tag{4}
$$

Ориентировочный срок окупаемости проекта  $T_{OK}$  вычисляется согласно формуле 5:

$$
T_{OK} = K_{\Pi} / \Delta C,
$$
  
где K<sub>II</sub> – капитального затраты на разработку системы, руб. (5)

Согласно календарному плану, для реализации системы понадобится один программист, полностью задействованный на проекте, и привлечение других специалистов для консультаций. Для развертывания системы необходимо небольшое обновление аппаратной части сервера. Программное обеспечение, необходимое для разработки, поставляется бесплатно. Капитальные затраты на систему приведены в таблице 2.

Таблица 2 – Капитальные затраты на систему

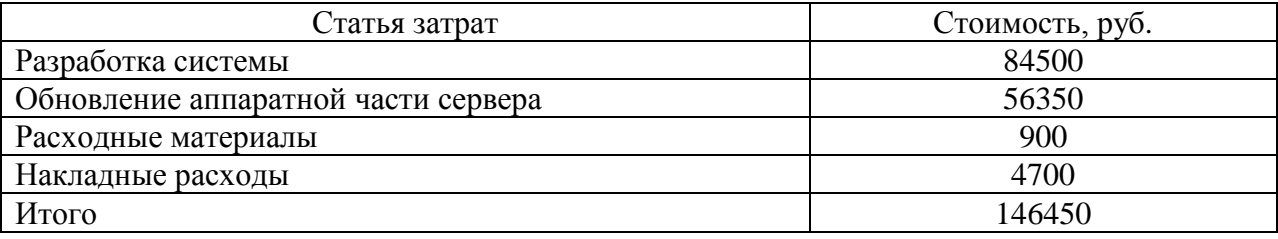

Результаты сравнения временных затрат на оказание услуги по выполнению отчета приведены в таблице 3.

Таблица 3 – Сравнение средних временных затрат на выполнение отчета

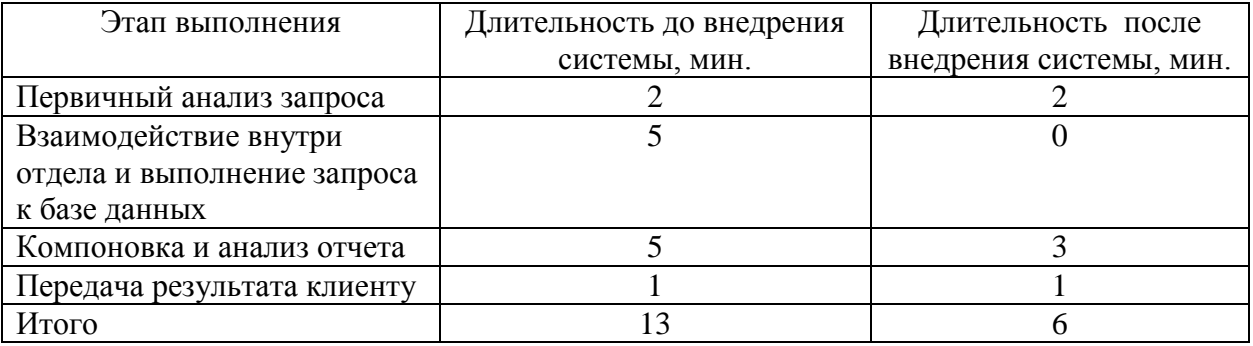

Время, которое специалисты затрачивают на решение запроса от клиента на формирование отчета, автоматически отслеживается и сохраняется во внутренней веб-системе предприятия.

# <span id="page-49-0"></span>**4.3 Расчет прогнозируемого экономического эффекта от внедрения информационной системы на предприятии**

Исходя из проведенного сравнения в таблице 3, показатель ΔT в среднем равен 7 минутам,  $Y_T$  составляет 2,17 единиц, а  $K_T$  равен 53,85%.

Среднее количество поступающих в отдел сопровождения запросов на выполнение отчета составляет 550 штук в месяц, а стоимость часа работы одного специалиста отдела принимается равной 200 рублям. Экономия от внедрения системы составит 64,17 человеко-часа в месяц. С учетом анализа текущей общей загруженности отдела сопровождения, это даст возможность сократить количество его сотрудников с 8 до 7 человек, поддерживая качество предоставления услуг на прежнем уровне. Сокращение можно реализовать путем перевода одного специалиста на должность программиста, выделенную на предприятии в соответствии с планами развития проектов.

В разницу стоимостных затрат ΔC войдет рассчитанная сумма экономии, составляющая ежемесячно 12834 рубля. В итоге получается, что срок окупаемости  $T_{\text{OK}}$  системы составит  $146450/12834 = 11,41$  месяцев.

Использование информационной системы дает также и косвенный экономический эффект – она вносит свой вклад в ежемесячный прирост обслуживаемых предприятием транспортных средств.

### Выводы по главе 4

<span id="page-49-1"></span>В четвертой главе проанализирована экономическая эффективность от внедрения системы. Рассчитан срок окупаемости и установлено, что внедрение автоматизации бизнес-процесса в отделе сопровождения приводит к сокращению среднего времени на формирование отчета специалистами.

### **Заключение**

В условиях постоянной конкуренции организациям необходимо регулярно внедрять передовые технологии в свои бизнес-процессы. Наличие эффективной информационной системы мониторинга транспорта позволяет минимизировать расходы на ремонт автопарка, быть в курсе всех поездок и стоянок транспортных средств.

После проведении анализа бизнес-процесса формирования отчетов отделом сопровождения предприятия выявлены составляющие этого процесса, требующие оптимизации. Проведено моделирование по типу «как должно быть», обосновано создание собственной системы. Согласно составленным требованиям выполнено проектирование архитектуры системы, модели базы данных, разработана система мониторинга.

Внедрение системы на предприятии дает результат в виде сокращения времени, затрачиваемого сотрудниками на выполнение отчетов. Контроль за проведением техобслуживания автоматизирован и позволяет избегать ручного внесения записей в электронные таблицы, а также решения вопросов с их синхронизацией. Для контроля предстоящего техобслуживания можно дополнительно настроить автоматические оповещения. Информационная система дает экономический эффект, повышая работоспособность сотрудников и положительно влияя на динамику подключения транспорта к шлюзу предприятия. Исходя из этого можно сделать вывод о решении обозначенных в работе задач и достижении цели.

В дополнение к уже реализованному функционалу, разработка информационной системы открывает перспективы по созданию новых сервисов. Составление маршрутов для логистических компаний, отслеживание полевых работ в фермерских хозяйствах, контроль за стационарными объектами – это только малая часть задач, где задействованы транспортные средства и где не обойтись без применения спутниковых технологий и информационных систем.

### <span id="page-51-0"></span>**Список используемой литературы и используемых источников**

1. Боронина Л. Н. Основы управления проектами : учебное пособие / Л.Н. Боронина, З.В. Сенук : М-во образования и науки Рос. Федерации, Урал. федер. ун-т. – Екатеринбург : Изд-во Урал. ун-та, 2015. – 112 с.

2. Вилтон П. JavaScript. Руководство программиста : пер. с англ. / П. Вилтон, Дж. МакПик – СПб. : Питер, 2009. – 720 с.

3. Гамма Э. Паттерны объектно-ориентированного проектирования : пер. с англ. / Э. Гамма, Р. Хелм, Р. Джонсон, Дж. Влиссидес – СПб. : Питер,  $2020 - 448$  c.

4. Глущенко А.А. Техническая эксплуатация автомобилей : учебное пособие для студентов инженерно-физического факультета / А.А. Глущенко – Ульяновск: УлГУ , 2019. – С. 63.

5. ГОСТ Р 56939-2016. Защита информации. Разработка безопасного программного обеспечения. Общие требования : национальный стандарт Российской Федерации : дата введения 01.06.2017. – Москва : Стандартинформ, 2018. – 24 с.

6. ГОСТ Р ИСО/МЭК 12207-99. Информационная технология (ИТ). Процессы жизненного цикла программных средств : утвержден и введен в действие Постановлением Госстандарта России от 23.12.99 № 675-ст : дата

введения 01.07.2000. – Москва : Стандартинформ, 2008. – 46 с.

7. Грофф Дж. SQL: полное руководство : пер. с англ. / Дж. Грофф, П. Вайнберг, Э. Оппель – 3-е изд. – Москва : Вильямс, 2015. – С. 294.

8. Кириченко А.В. Web на практике. CSS, HTML, JavaScript, MySQL, РНР для fullstасk-разработчиков / А.В. Кириченко, А.П. Никольский, Е.В. Дубовик – СПб. : Наука и Техника, 2021. – С. 24.

9. Макфарланд Д. JavaScript и jQuery. Исчерпывающее руководство : пер. с англ. / Д. Макфарланд – Эксмо, 2017 – 880 с.

10. Мартин Р. Чистый код: создание, анализ и рефакторинг : пер. с англ. / Р. Мартин – СПб. : Питер, 2021. – 464 с.

11. Олифер В.Г. Сетевые операционные системы / В.Г. Олифер, Н.А. Олифер – СПб. : Питер, 2003. – 539 с.

12. Перов А.И. ГЛОНАСС. Принципы построения и функционирования / А.И. Перов, В.Е. Косенко, В.Н. Харисов, В.Е. Чеботарев и др. – изд. 4-е, перераб. и доп. – М. : Радиотехника, – 800 с.

13. Салтан А.А. Основы бизнес-информатики : учебник / А.А. Салтан, В.В. Иванова, Т.А. Лезина – СПб. : СПбГУ, 2014. – 244 с. – Текст : электронный. – URL: <http://znanium.com/catalog/product/941009> (дата обращения: 16.09.2023).

14. Скляр Д. Изучаем PHP 7 : руководство по созданию интерактивных веб-сайтов : пер. с англ. / Д. Скляр – СПб. : Альфа-книга, 2017. – 464 с.

15. Татро К. Создаем динамические веб-сайты на PHP : пер. с англ. / К. Татро, П. Макинтайр – 4-е междунар. изд. – СПб. : Питер, 2021. – С. 29.

16. Шебшаевич В.С. Сетевые спутниковые радионавигационные системы / В.С. Шебшаевич, П.П. Дмитриев, Н.В Иванцевич и др. Под ред. В.С. Шебшаевича – 2-е изд., перераб. и доп. – М.: Радио и связь, 1993. – С. 4.

17. Fleetrun – User Guide [Электронный ресурс]. URL: <https://help.wialon.com/help/fleetrun/en/user-guide> (дата обращения: 03.09.2023).

18. The Definitive Guide to Yii 2.0 [Электронный ресурс] URL: <https://www.yiiframework.com/doc/guide/2.0/ru/intro-yii> (дата обращения: 14.09.2023).

19. Traccar – Documentation [Электронный ресурс]. URL: <https://www.traccar.org/documentation> (дата обращения: 05.09.2023).

20. Wialon Hosting – User Guide [Электронный ресурс]. URL: [https://help.wialon.com/help/wialon-hosting/en/user-guide/monitoring](https://help.wialon.com/help/wialon-hosting/en/user-guide/monitoring-system/units/unit-properties/trip-detector)[system/units/unit-properties/trip-detector](https://help.wialon.com/help/wialon-hosting/en/user-guide/monitoring-system/units/unit-properties/trip-detector) (дата обращения: 04.09.2023).

21. Zandstra M. PHP 8 Objects, Patterns, and Practice: Mastering OO Enhancements, Design Patterns, and Essential Development Tools 6th ed. Edition : Apress, 2021. – 858 p.